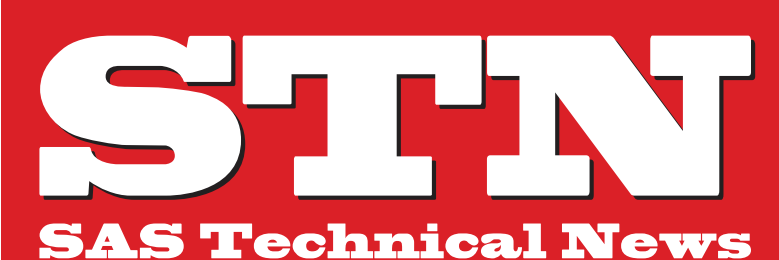

For Higher Customer Satisfaction, We Bridge the SAS System Between Customer's World.

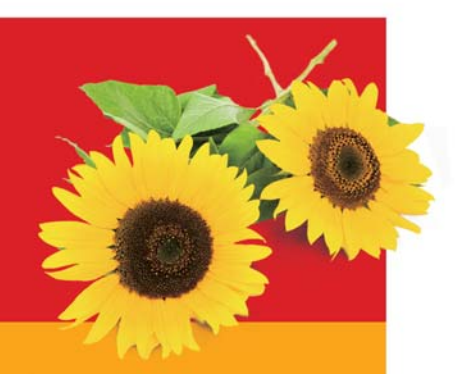

### **SUMMER 2010**

特集 ………………………… 01 **SAS/STAT ® の拡張点: 9.22のご紹介**

**01 SAS Academic News 08 - 事例紹介 - コラム「SAS四方山話」**

> $\overline{\phantom{a}}$ ٦ In

> > IS/STAT 9

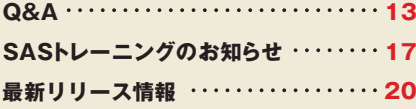

## **特集 SAS/STAT® の拡張点: 9.22のご紹介**

㻶㻤㻶 <sup>㼰</sup> 㻜 㻑 㻕䛒䝮䝮䞀䜽䛛䜒䛬䛑䜏䚮㻷㼈 㼆 㼋 㼑 㼌 㼆㼄 㼏 㻱 㼈㼚㼖䟺㻶 㼘㼐㼐 㼈 㼕 㻕 㻓 㻓 㻜 㻏㻃 Autumn 2009. Winter 2010)にてグラフ機能に関し、新たなプロシジャ、 および拡張点をご紹介しました。より簡略、きれいに描画できるグラフ のみではなく、分析に用いるプロシジャとの連携、ODS統計グラフ(ODS Statistical Graphics)機能の活用に関し、分散分析を例題として記述 しました。また、SAS 9.2 SAS/STATの拡張点として、Bavesian分析に 対するBAYESステートメントの追加、およびMCMCプロシジャの追加、 逐次計画法に対するプロシジャの追加などをご紹介しました。

※Technical Newsのバックナンバーは以下にて参照できます。 **http://www.sas.com/jp/periodicals/technews/index.html**

SAS 9.2における最新のメインテナンス版SAS 9.2 Maintenance 3では、 SAS/STATのリリースが9.22となり、特に線形モデルの推定後のプロ セスに関し、多くの拡張がされています。その他にも、Poisson回帰モデル に対する正確検定、標本調査における重みを考慮した上でのCox回帰 モデルに対するプロシジャ(評価版)など、機能が拡張されています。 今号では、特に線形モデルの推定後のプロセスを中心に、主な拡張点 をご紹介していきます。

※SAS 9.2以降では、プロダクトごとにリリース番号があります。詳細に関しては、以下の ぺージにてご確認ください。

**http://support.sas.com/software/92/productnumbers.html**

# Your Models Buildup Next Analytics

### **1線形モデルにおける拡張点**

### **1.1 線形モデルとは**

データ分析では、さまざまな手法、モデル名があります。回帰分析、 分散分析、混合モデル、ロジスティック回帰モデル、Poisson回帰モデル など、多くのものがあります。これらのうち、パラメータの線形式を用 いたモデル式は、包括的に"線形モデル"と言及できます。

例えば、応答変数Y、2つの説明変数をX1、X2とする回帰モデルは、 次のように記述できます。

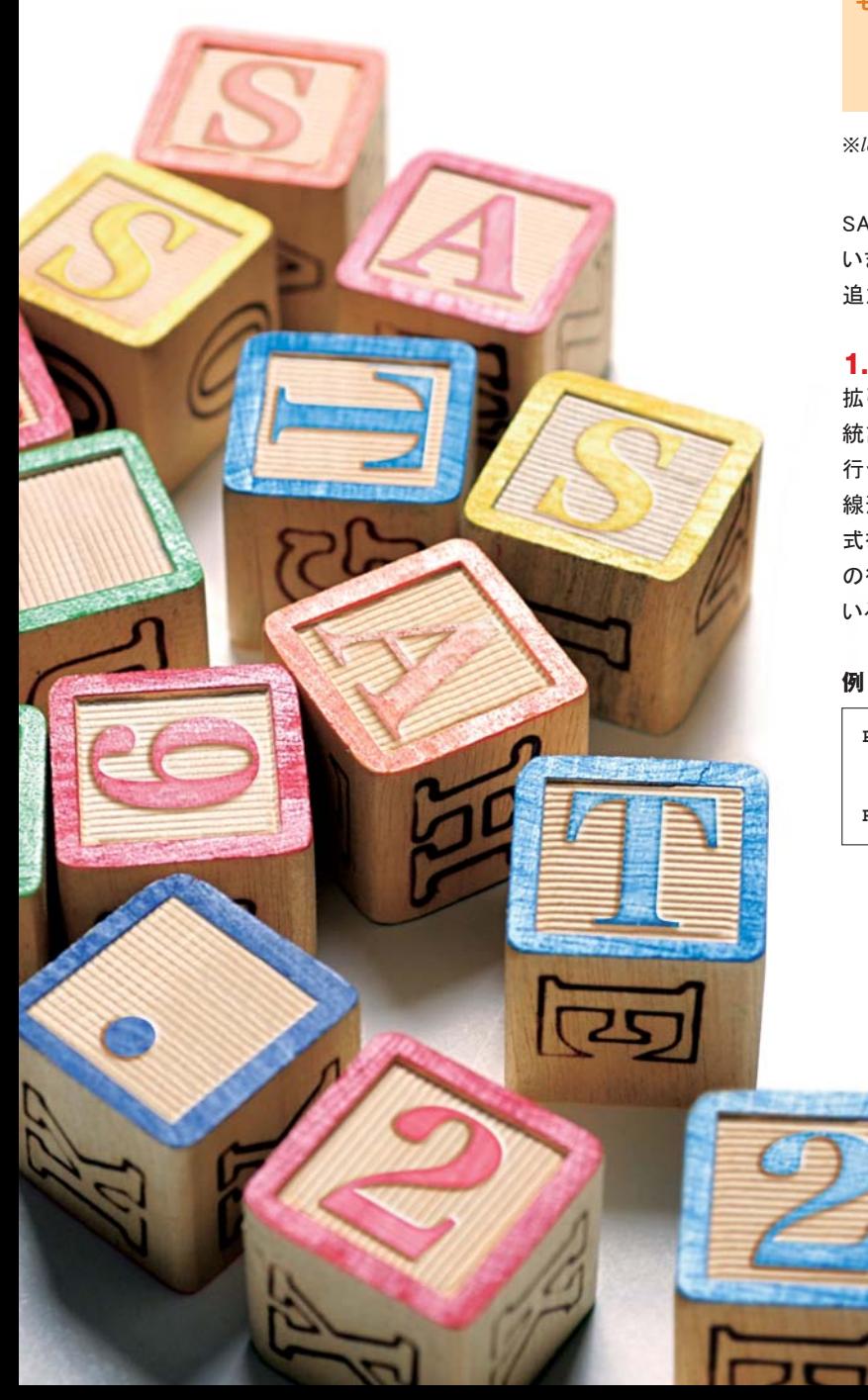

### $Y = \beta_0 + \beta_1 XI + \beta_2 X2 + \mathcal{E}$

誤差項であるεが平均0、分散σ²の正規分布と仮定した場合、以下の ような記述もできます。

$$
Y \sim \mathbb{E} \# \mathcal{H}(\mathbb{H} \text{ in } \mathcal{U}, \mathcal{H} \text{ in } \mathcal{O}^2)
$$

$$
\mu = \beta_0 + \beta_1 X I + \beta_2 X 2
$$

モデルに含まれるパラメータ、βo、β1、β2の線形式となっています。 また、二項分布を仮定する、ロジスティック回帰モデルは以下のように 記述することができ、パラメータの線形式としてのモデルとなります。

$$
\mathbf{F} \mathbf{F}^{\mu} \qquad Y \sim \mathbf{I} \mathbf{B} \mathbf{B} \mathbf{B} \mathbf{B} \mathbf{B} \mathbf{B} \mathbf{B}
$$
\n
$$
I \log(t(\mathbf{p})) = \beta_0 + \beta_1 X I + \beta_2 X 2
$$

※logit(p)はロジット関数とも言及され、logit(p)=log(p/(1-p))となります。

SASでは多くのプロシジャが、"線形モデル"に含まれる分析に対応して います。9.22では、これらのプロシジャにて指定できるステートメントが 追加、またオプションなどが拡張されています。

### **1.2 モデルの推定**

拡張されているステートメントは、主にモデル推定の情報を用いた、 統計量、検定の算出部分となります。このため、最初にモデルの推定を 行うことが必要となります。

線形モデルのプロシジャでは、MODELステートメントにて推定するモデル 式を記述します。応答変数を等号の左側、説明変数を右側に記述し、 の後にオプションを指定します。例えば、男女別の体重データが含まれて いるSASHELP.CLASSを用いた場合、以下のような記述になります。

**PROC GLM DATA=sashelp.class; CLASS sex; MODEL weight = sex / solution; RUN;QUIT**

ここでは、説明変数として変数SEXのみとなっていますが、複数の説明 変数を列記できます。また、この例のようにCLASSステートメントでは、 カテゴリカル変数として扱う変数を明示します。MODELステートメントに おけるオプションの一例であるSOLUTIONは、パラメータ推定値の 表示を行うものです。

この他、ランダム効果を含める場合にはRANDOMステートメント (MIXEDプロシジャ、GLIMMIXプロシジャなど)、反復効果を含める場合 にはREPEATEDステートメント(GLMプロシジャ、GENMODプロシジャ など)、Bayesian分析に対応しているプロシジャではBAYESステート メントを用い、より複雑なモデルを指定し、推定ができます。

新たに9.22ではEFFECTステートメントが追加されており、スプライン 関数、ラグ効果などをモデル式にも含めることができます。評価版の 機能となりますが、以下の11プロシジャにて対応しています。

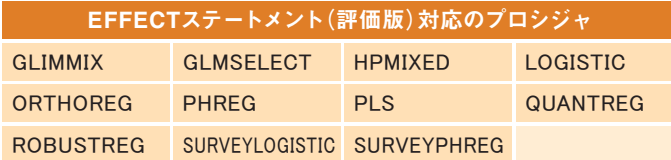

### **1.3 モデル推定後のプロセス**

データ分析では、パラメータの線形式の推定、検定が必要となることが 多々あります。例えば、各グループ間における最小2乗平均(以下、LS平 均)を算出し、比較することがあげられます。また、任意の(推定可能な) 係数、対比係数を用いた、パラメータ線形式に対する推定、検定も考え られます。それぞれGLMプロシジャのLSMEANSステートメント、 CONTRASTステートメントもしくはESTIMATEステートメントにて対応 している内容となります。

以前のリリースでは、LSMEANSステートメント、CONTRASTステート メント、ESTIMATEステートメントは、一部のプロシジャのみで用いること ができました。9.22では、より多くのプロシジャにおけるステートメントと して拡張されています。また、新たなステートメントとしてEFFECTPLOT ステートメント、LSMESTIMATEステートメント、SLICEステートメント が追加されており、モデル推定後に対するプロセスが拡張されて います。各プロシジャ、および対応しているステートメントに関しては、 以下をご参照ください。

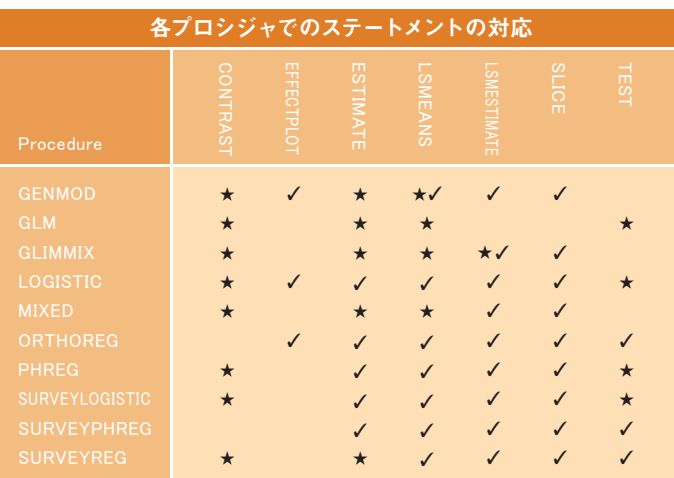

### 注)√は新しくステートメントが追加、★は既存のステートメント、★√はステートメントが 更新されています。

### **1.4 ステートメントの概要**

各ステートメントではさまざまなオプションを指定することができます が、具体的なプログラムの書き方に関しては、ドキュメントをご参照くだ さい。ここでは、各ステートメントの概要のみ記述します。

### **● CONTRASTステートメント**

パラメータの線形式、もしくは複数の線形式に対する検定を行うための ステートメント。推定が可能であるように、指定しているモデル式を考慮 し、対比係数を指定する必要があります。

### **● EFFECTPLOTステートメント**

さまざまなグラフ、効果プロットを作成するためのステートメント。グラフ はODS統計グラフ機能にて作成され、視覚的に分析の結果を把握 することに有用です。

### **● ESTIMATEステートメント**

パラメータの線形式に対し、推定値、および検定を行うためのステート メント。CONTRASTステートメントと同様、推定が可能であるように、 指定しているモデル式を考慮し、対比係数を指定する必要があります。

### **● LSMEANSステートメント**

モデルに含まれるカテゴリカル変数の各水準に対する、LS平均を算出 するためのステートメント。DIFFオプションを用いることによって、LS平 均の差を算出でき、ADJUST=オプションにて多重性に対する調整の 手法を指定できます。

※GLMプロシジャでは、DIFFオプションではなく、PDIFF、もしくはTDIFFオプションとなります。

### **● LSMESTIMATEステートメント**

LS平均の線形式に対する推定、検定を行うためのステートメント。 LSMEANSステートメントとは異なり、各LS平均の値は算出されま せん。また、ESTIMATEステートメントでは"モデルパラメータ"の線形式 ですが、このステートメントでは"LS平均"の線形式を用いますので、 より分かりやすい指定の方法となります。

### **● SLICEステートメント**

力テゴリカル変数の2次以上の交互作用項に対し、1つの変数の水準を 固定(スライス)した分析に対するステートメント。LSMEANSステート メントと同じオプションを用いることができます。

### **● TESTステートメント**

指定した効果に対する検定を行うためのステートメント。検定のタイプ、 また検定に用いる自由度を指定することができます。

各ステートメントに対するより詳細な内容に関しては、9.22のドキュ メントにおける"Shared Concepts and Topics"の箇所をご参照ください。 また、以下のページから同様のドキュメントを参照できます。

**http://support.sas.com/documentation/922/index.html**

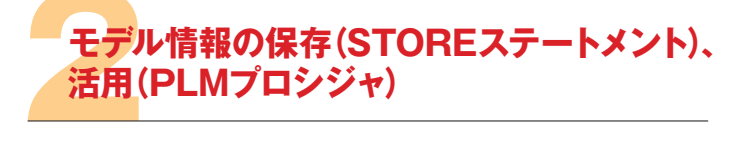

モデルを推定した後のプロセス、ステートメントは、プロシジャの実行と ともに記述する必要があります。LS平均を算出、表示したい場合には、 プロシジャの実行時に、LSMEANSステートメントを記述します。また、 プログラムを実行した後、他のステートメント、オプションを用いた結果 が必要となった場合には、ステートメント、オプションを追加した上で、 もう一度、プログラムを実行します。オブザベーション数が多い、モデル 式が複雑である場合など、モデル推定に再度、多くの時間をかけて しまうことになります。

9.22では、推定されているモデル情報を呼び出し、統計量の算出、グラフ の表示などを行うプロシジャ、PLMプロシジャが追加されています。 モデル情報に基づく実行となりますので、再度の入力データセットの 参照、線形モデルのプロシジャを実行することなく、モデル推定した後の プロセスを実行できます。

### **2.1 モデル情報の保存:STOREステートメント**

PLMプロシジャレは異なり、データセットを入力する のではなく、線形モデルのプロシジャで推定されたモデル情報を呼び 出し、処理を実行します。このモデル情報、"アイテムストア"はSTORE ステートメントにてバイナリファイルとして保存でき、以下の10プロシ ジャにて指定できます。

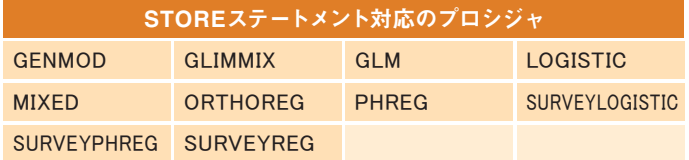

例えば、SASUSERライブラリにSTUDYRESULTSという"アイテムストア" を作成する場合、以下のように記述します。

### **例**

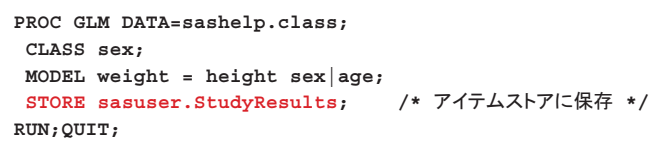

- ※1 既存の"アイテムストア"名を指定した場合、モデル情報が更新されますので、注意 が必要です。
- ※2 "アイテムストア"の指定は、libname.membernameとなります。ライブラリ名(libname)が 指定されていない場合、一時的なライブラリWORKがデフォルトとなります。"アイテム ストア"を呼び出し、活用する観点から、永久ライブラリを用いることをおすすめします。

### **2.2 モデル推定後のプロセス:PLMプロシジャ**

線形モデルのプロシジャにてモデル情報を"アイテムストア"として保存 した後、PLMプロシジャで、LS平均の算出、グラフの作成などを実行し ます。"アイテムストア"を呼び出すため、PLMプロシジャではRESTORE= オプション(またはSOURCE=オプション)を指定します。例えば、前述の プログラムにて作成した"アイテムストア"sasuser.StudyResultsを呼び 出し、各性別のLS平均、およびLS平均の差を算出するためには、次の プログラムとなります。

**例**

**PROC PLM RESTORE=sasuser.StudyResults; /\* アイテムストアの呼び出し \*/ LSMEANS sex / DIFF; RUN;**

### **2.3 ステートメントの概要 : PLMプロシジャ**

PLMプロシジャでは、10のステートメントがあり、大きく分けて2つに分ける ことができます。

### **2.3.1 推定、検定などに用いる7ステートメント**

RESTORE=オプションで呼び出したモデル情報に基づき、グラフの作成、 統計量の算出を行うためのステートメントとなります。

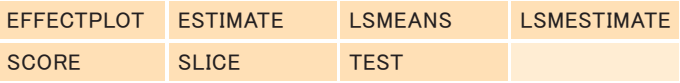

各ステートメントの概要に関しては、1.4節と同じとなりますが、 CONTRASTステートメントに関しては、PLMプロシジャではサポート されていません。かわりに、ESTIMATEステートメントにて複数の対比を 指定することができ、JOINTオプションを用いることでF検定の結果が 求められます。

### **2.3.2 表示、フィルタリングなどに用いる3ステートメント**

PLMプロシジャの表示に関し、以下の3つのステートメントがあります。

### **● FILTERステートメント**

PLMプロシジャにて表示される結果に対し、フィルタリングを行うステート メント。LSMEANSステートメントなどで出力される統計量(検定統計量、 p値など)に基づき、部分的に結果を表示するよう、フィルタリングする ことができます。

### **● SHOWステートメント**

アイテムストアに保存されているモデル情報を、表示するためのステー トメント。モデル推定に用いたデータセット、モデル式、変数名、またプロ グラムなどを確認できます。

### **● WHEREステートメント**

BY変数の水準にて、出力する結果を制限するためのステートメント。 モデル情報にBY変数が含まれている場合、BY変数の値にて結果の 表示を制限できます。

※BYステートメントにて指定している変数をBY変数と言及します。

### **2.4 例題**

線形モデル対応のプロシジャにて拡張されたステートメント、またPLM プロシジャに関し、概要を記述しました。ここでは、プログラムの記述 などを含めた例題をご紹介します。

### **2.4.1 例1:共分散分析**

SASHELPライブラリには、データセットCLASSがあり、各性別(SEX)に おける体重(WEIGHT)、身長(HEIGHT)、年齢(AGE)などの値が含まれ ています。例えば、身長、年齢、性別から体重を求めるような場合、最初 に以下のようなプログラムを実行します。

### **例**

**PROC GLM DATA=sashelp.class; CLASS sex; MODEL weight = height sex|age; STORE sasuser.StudyResults; RUN; QUIT;**

※2.1節にても同じプログラムを例として記述しています。

新たな機能STOREステートメントを用い、モデル情報を"アイテムストア"と して保存している点が、9.22より前のリリースとは大きく異なっています。 次に、モデルの推定、GLMプロシジャを実行した後、性別によって 体重に差があるかを検証する必要が生じたとします。以前は、再度、 LSMEANSステートメントを加えた、GLMプロシジャを実行する必要が ありました。しかしながら、新たなPLMプロシジャを用い、以下のプログ ラムを実行することによって、結果(図1)を求めることができます。

**例**

**PROC PLM RESTORE=sasuser.StudyResults; LSMEANS sex / DIFF; RUN;**

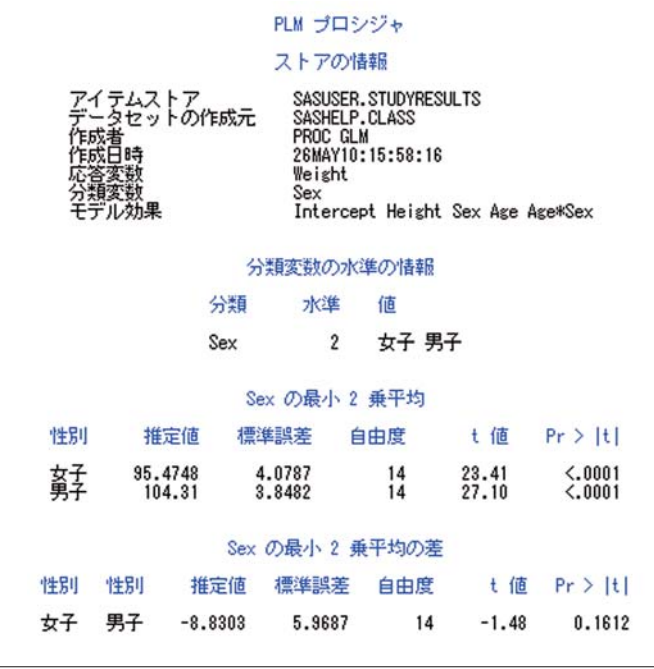

### 図1:体重差に関する統計量1

※女子のLS平均:95.48ポンド=約43.31kg、男子のLS平均:104.31ポンド=約47.31kg、 LS平均の差: -8.80ポンド = - 約4kg

最初に保存されている"アイテムストア"の情報が出力されてから、各 性別におけるLS平均、およびLS平均の差が出力されています。モデル 式では、性別SEXの他、2つの連続変数HEIGHT、AGEが含まれており、 LS平均を算出する際、データセットSASHELP.CLASSにおける算術 平均の値(HEIGHT=62.34インチ(約158.3cm)、AGE=13.316歳)がそれ ぞれ用いられています。

変数HEIGHT、AGEの算術平均ではなく、任意の値におけるLS平均、 および差を算出したい場合には、LSMEANSステートメントにてATオプ ションを追加します。(図2参照)

### **例**

**PROC PLM RESTORE=sasuser.StudyResults; LSMEANS sex / DIFF AT (height age)=(60 13); RUN;**

※HEIGHT=60インチ(約152.4cm)

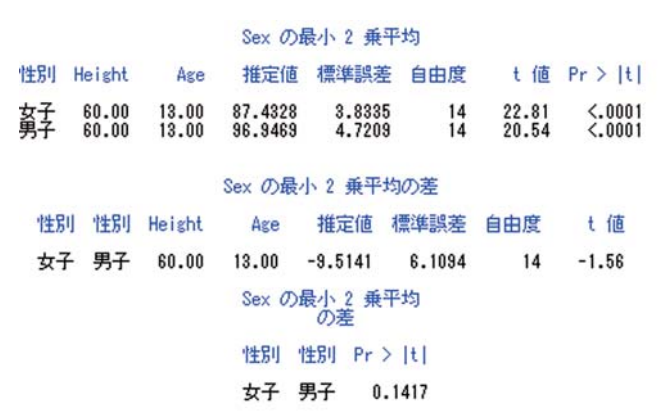

### 図2:体重差に対する統計量2

任意の身長、年齢において、性別によって体重に差があるかを上記に て検証することができます。

共分散分析では、この他、性別ごとに予測値を用いたグラフの表示が 有用となります。GLMプロシジャのMODELステートメントでは、1つ、 もしくは2つのカテゴリカル変数、1つの連続変数を指定している場合 には、ODS統計グラフ機能を有効としておくことによって、グラフ (ANCOVAPLOT)が描画されます。しかしながら、この例題のように、 2つの連続変数がモデル式に含まれている場合には、このグラフは 作成されません。一方、PLMプロシジャのEFFECTPLOTステートメントを 用い、以下の指定にて描画できます。(図3参照)

### **例**

```
ODS GRAPHICS ON;
PROC PLM RESTORE=sasuser.StudyResults;
  EFFECTPLOT SliceFit;
RUN;
```
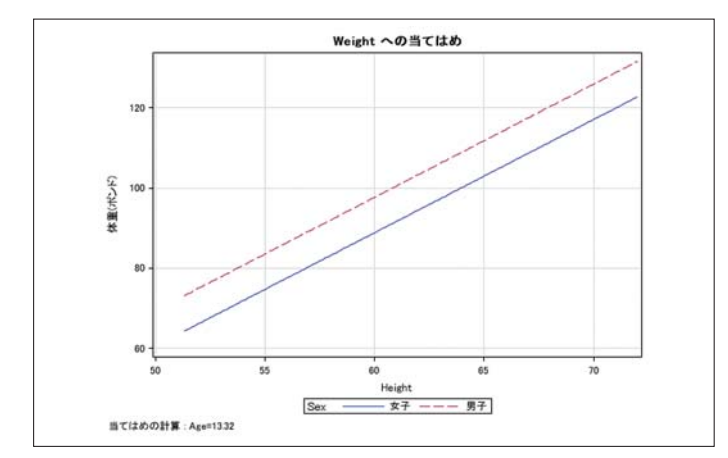

図3: 性別ごとのラインプロット

LSMEANSステートメントと同様、変数AGEの値としては算術平均を 用いており、グラフの左下にて表示されています。任意の値に変更する には、ATオプションを用います。

### **例**

```
ODS GRAPHICS ON;
PROC PLM RESTORE=sasuser.StudyResults;
  EFFECTPLOT SliceFit / AT (age=13);
RUN;
```
この例では、LS平均の算出、グラフの表示を行いました。変数HEIGHT、 AGEの値を変更しながら、統計量の算出、グラフの表示をPLMプロシ ジャにて実行していますが、入力データセットCLASSの参照、GLMプロ シジャ実行でのモデル情報"アイテムストア"の作成は一度のみである ことを今一度ご注目ください。また、グラフ表示に用いたEFFECTPLOT ステートメントは、GLMプロシジャではサポートされていません。しかし、 STOREステートメントにてモデル情報を"アイテムストア"として保存する ことで、PLMプロシジャでのEFFECTPLOTステートメントを用いることが できます。PLMプロシジャを用いる、一つの利点となります。

### **2.4.2 例 2 : スコアリング**

分析を行う一つの目的として、推定したモデル情報を活用した、予測値 の算出があります。簡単なケースとしては、身長から体重を予測すること があげられます。この場合、最初にCLASSデータセットのような体重、 身長のオブザベーションからモデル式を推定し、そのモデルに身長の 値をあてはめ、体重の予測を行うことになります。また、ある事象が生じ るかの予測を必要とするケースがあります。このような状況に対し、ロジ スティック回帰モデルがあり、LOGISTICプロシジャなどにてモデルの 推定を行うことができます。

LOGISTICプロシジャにて推定したモデル情報を保存し、予測確率を 算出するには、SAS 9以降ではOUTMODEL=オプション、INMODEL= オプションを用いることができます。最初にモデル推定した結果を OUTMODEL=オプションにてデータセットとして出力しておき、予測確率 を算出するステップにてINMODEL=オプションにてデータセットを呼び 出します。詳細に関しては、以下のFAQをご参照ください。

### **http://www.sas.com/jp/service/technical/faq/list/body/stat089.html**

しかし、これらのオプションは他の線形モデルに関するプロシジャでは サポートされていないため、プロシジャごとに異なる手法を用いる 必要がありました。この点、9.22では、プロシジャを実行するときに、 STOREステートメントにてモデル情報を"アイテムストア"(例: sasuser.ScoreModel)として保存しておくことによって、以下のプロ グラムにて予測値の算出を行うことができます。

### 例

**PROC PLM RESTORE=sasuser.ScoreModel; SCORE DATA=score\_data out=score\_result PREDICTED / ILINK; RUN;**

データセットSCORE\_DATAのオブザベーションに対し、予測値(キー ワードPREDICTED)を算出し、データセットSCORE RESULTに出力 する指定となっています。また、ロジスティック回帰モデルでは、ロジット 変換などのリンク関数を用いていますので、その逆変換した値、予測 確率を求めるため、ILINKオプションを併せて指定しています。 また、すでに作成されている"アイテムストア"を用いる場合、モデル推定 のプログラムコードを確認したいことがあります。この場合には、SHOW ステートメントを用いた以下のプログラムを実行します。(図4参照)

### **例**

**PROC PLM RESTORE=sasuser.ScoreModel; SHOW Program; RUN;**

### SAS プログラムの情報

proc logistic data=PastTasteTests effect splines = spline(x1-x20/separate);<br>model good=splines/selection=stepwise; store sasuser.ScoreModel; run:

### 図4:プログラムの確認

多くのオブザベーション、変数を用いた入力データセット、また、複雑な モデル式などを用いている場合には、プロシジャの実行に多くの時間が 必要となりますので、STOREステートメントにてモデル情報を保存して おくことが有用となります。

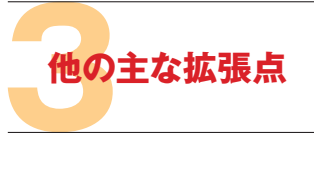

線形モデルのプロシジャにおけるステートメントの拡張、また、新たに 追加されたPLMプロシジャに関してご紹介しました。この他、さまざまな プロシジャにてステートメント、オプションなどが拡張されています。ここ では、主な拡張点についてご紹介します。

### **● CALISプロシジャ**

共分散構造分析に対し、多くの拡張点を加えたTCALISプロシジャが評価 版としてありました。9.22ではこれらの機能は、CALISプロシジャに含まれ、 正規版として実行できます。詳細に関しては、次の文献をご参照ください。

### Structural Equation Modeling and Path Analysis Using PROC TCALIS in SAS® 9.2

### **http://www2.sas.com/proceedings/forum2008/384-2008.pdf**

※SAS/STAT 9.22にてTCALISプロシジャを実行した場合、以下のメッセージがログに表示されます。

WARNING: The capabilities in the experimental TCALIS procedure are included in the CALIS procedure of SAS/STAT 9.22. Please resubmit your statements to PROC CALIS

### **● FREQプロシジャ**

Kendallのtau-b、Stuartのtau-c、SomersのD統計量に対し、正確な 検定を行うためのオプションKENTB、STUTC、SMDCR、SMDRCが EXACTステートメントに追加されています。

層別2x2表に対し、TABLESステートメントにてGAILSIMONオプション が追加され、質的交互作用項の検証に用いるGail-Simon検定が行え ます。また、Cochran-Mantel-Haenzel統計量を求めるCMHオプ ションに、MFサブオプションが追加されており、Mantel-Fleiss Criterion 統計量を求めることができます。

### **● GENMODプロシジャ**

力ウントデータにおいて観測値として多くのゼロが含まれる場合、ゼロ インフォレーションモデルを用いることがあります。Poisson分布に 加え、負の二項分布を考慮したZero-Inflated Nagative Binomial モデルが追加されています。

### **例**

**PROC GENMOD DATA=one; MODEL y=x / DIST=ZINB; ZEROMODEL x; RUN;**

MODELステートメントにてDIST=ZINBオプションを指定し、ゼロイン フレーションモデルにて用いる説明変数を記述します。

また、Poisson回帰モデル、ロジスティック回帰モデルにおいて、EXACT ステートメントを用いることができ、パラメータに対する正確な検定を 行うことができます。

### **● HPMIXEDプロシジャ**

線形混合モデルの推定において、固定効果、ランダム効果の水準が 非常に多い、またオブザベーション数が非常に多い場合に対し、 HPMIXEDプロシジャが評価版として追加されていました。9.22にて 正規版のプロシジャとして実行できます。

### **● LIFETESTプロシジャ**

生存関数の推定として、Breslow(METHOD=BRESLOW)とFlemming-Harrington(METHOD=FH)の手法が追加されています。

### **● MCMCプロシジャ**

事後確率分布に基づき、応答変数のランダムサンプルを作成し、データ セットに出力するPREDDISTステートメントが追加されています。

### **● PHREGプロシジャ**

各時点におけるリスクセットを表示するため、オプションATRISKを指定 できます。また、BAYESステートメントにおいて、Zellner g-priorが指定 できる事前分布に追加されています。

### **● SURVEYPHREGプロシジャ (評価版)**

標本調査における分析として、SURVEYにて始める複数のプロシジャ があります。新たに、Cox回帰モデルを推定するためのプロシジャとして SURVEYPHREGプロシジャ(評価版)が加えられています。

### **● VARIOGRAMプロシジャ**

2次元の空間データに対して(セミ)バリオグラムを算出し、新たに追加され ているSTOREステートメントにて"アイテムストア"として保存できます。 この"アイテムストア"は、クリギングに対応しているKRIGE2Dプロシジャ、 2次元Gauss確率場におけるシミュレーションに用いるSIM2Dプロシジャ で、RESTOREステートメントにて呼び出し、利用することができます。

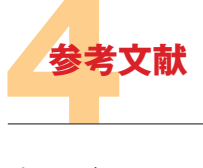

線形モデルにおけるステートメントの拡張、PLMプロシジャの追加など に関しては、米国にて開催されたSAS Global Forum 2010にて紹介 されており、以下の文献にて詳細を参照できます。

The Next Generation: SAS/STAT<sup>®</sup> 9.22 **http://support.sas.com/resources/papers/proceedings10/264-2010.pdf**

Introducing PROC PLM and Postfitting Analysis for Very General Linear Models in SAS/STAT<sup>®</sup> 9.22 **http://support.sas.com/resources/papers/proceedings10/258-2010.pdf**

また、1.4節にてもご紹介しましたが、SAS/STAT 9.22のドキュメントは 以下のページにて参照することができます。SAS 9.2 Maintenance 3 では、SAS/ETS®、SAS/OR®のリリースも9.22に更新されており、ドキュ メントが公開されています。

**http://support.sas.com/documentation/922/index.html**

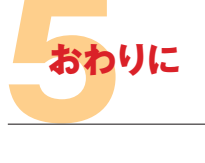

SAS/STAT 9.22における拡張点として、主にモデル推定後のプロセス に関し、拡張されているステートメント、PLMプロシジャをご紹介しま した。一度のモデル推定から、さまざまなアングルで結果を活用、検証 する上で今号における内容が参考となれば幸いです。

### SAS Academic News **SAS アカデミック・ニュース**

今号から、事例紹介と四方山話の新連載がスタートします。事例紹介では、國學院大學経済学部および 人間総合科学大学人間科学部兼任講師 高柳良太先生が大学での講義で行う分析ツールとして SAS® Enterprise Guide®を選ばれました。どのように講義で効果的にSAS Enterprise Guideを取り入れ、 どのようにコンピュータ操作から分析の解釈まで学生達へ伝えるかなど苦悩と新たなる発見が綴られています。 四方山話では、大橋先生による「身近な教材でSASを学ぶ〜SASへルプの使い方〜」を4回にわたり ご紹介いたします。SASへルプは、各ステートメントのシンタックスやオプション等を調べるときに 使用します。SASヘルプをあえて教材として利用できる理由は、検索したプロシジャや関数の 説明が英語で記述されてはいますが、数学的背景からの説明やプログラムの例題もあるため、 あえて他の文献で調べることもなくヘルプから必要な情報を入手できるからです。

**事例紹介**

**コラム 「SAS四方山話」**

### **事例紹介** 高柳 良太 國學院大學 経済学部および人間総合科学大学 人間科学部 兼任講師

### **第1章 Enterprise Guideの特徴とメリット**

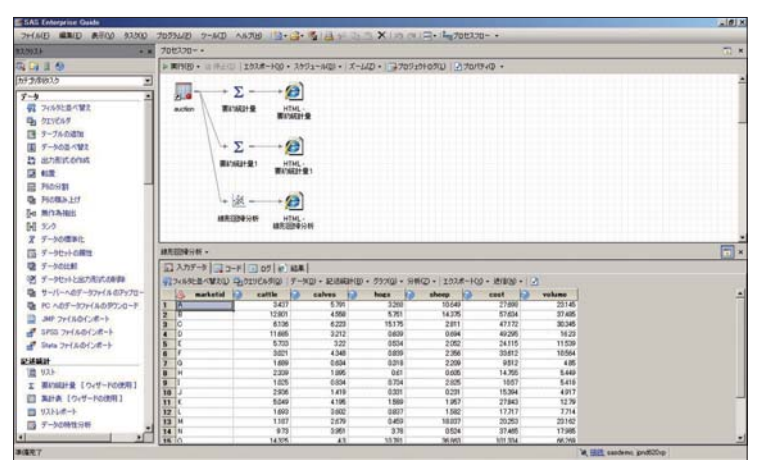

<br>**周が減計量ウィザード(H)**<br>周が減計量(S) <br><sup>集計表ウィザード(B)</sup><br>単計表(D) リストレポートウィサ 目目 -MA11960 分布(<u>0</u>).<br>一元度数表 分割表分析(A) データソース ON<br>タスクフィルタ なし **BX(D)** 分析選択画面 557<br>結集<br>5Hトル 実験リスト(A)<br>名前  $\frac{9}{9}$ **Continued**<br>Continued<br>Continued<br>Continued 東行(B) - (8月(S) | 사 가 (A) | 시5기 ココードのブレビュー(G) | のプロパティ 要約統計量<br>結果 分析指定画面 MEANS JOSEPH 平均 標準偏差

EGの全体画面

### **EGとは**

SAS Enterprise Guide(以下EGと略)は、 SASにあってマウス操作で分析の指定が可 能なアプリケーションです。プログラム作成 なしに、マウス操作だけで分析を実行する ことができます。形式さえ整っていれば、 Excelのデータをそのまま読み込んで分析 することもできます。出力設定をHTMLに すれば、大抵の環境で見ることができます。

とここまで書いて、この文章を読んでいる みなさんがEGに対してどれくらい興味を 持っていらっしゃるか、疑問があります。とい うのも、SAS使用歴の長い方ほどEGを使っ ている可能性は少ないように思うからです。

みなさんは、どのようにSASでデータ解 析を行っていらっしゃるでしょうか。やはり、 SASを起動して、エディタ上で各プロシー ジャを用いてプログラムを作成しているので しょうか。そういう方にとって、ご自分でデー 夕を解析される範疇においては、新たに EGを習得するメリットはあまりないかもしれ ません。今まで身につけたやり方で行う ほうが、絶対に作業が早いからです。EGで 䛭䛓䜑䛙䛮䛵㻶㻤㻶䛭䜈䛭䛓䜄䛟䛑䜏䚮㻶㻤㻶䛴 コマンドをマスターしている方は、メリットは 少ないといえるでしょう。

しかし、まったくSASに触れたことがない 人や、データ解析が初めてという人にSASを 使ったデータ解析を教える場合を考えて みてください。もちろん、自分がやってきたの と同じやり方を教えるほうが、教える側にし てみれば楽に決まっています。私もできれば そうしたいです。ところが、それが許されない 状況になっていることも、私と同様にみな さんもお感じになっているかもしれません。

### **最近のコンピュータ教育と大学生**

個人的なことですが、私がSASに最初に ふれたのは大学生の時でした。私の大学 結果画面

では、SASは計算機センターの端末でしか 使用できませんでした。そのため、授業で 使う前に大学の計算機センターに利用者 申請をして、IDをもらいパスワードを登録し、 利用講習会に参加しなければなりません でした。それでも使い方がよくわからず、セン ター主催のFortranとSASの講習会に参加 したりしてました。当時、PCはNFCのPC98 シリーズが幅を利かせ始めた頃でした。 PCの性能は今よりも格段に低く、価格は 今より比べものにならないくらい高く、国立 大学に通う貧乏学生にはおいそれと手を 出せないものでした。ましてやインター ネット接続など、電話料金が定額接続 ではなく従量接続しかない時代ですから、

教育学部の学部生には想像すらできない 時代でした。

時は流れ、コンピュータやネットワークを 取り巻く環境は激変しました。2006年から は高校で教科「情報」が必修科目となり、 中学の技術の時間にもコンピュータの単元 があります。私の息子の通う公立の小学校 にも、当たり前のようにPC教室がある時代 となりました。大学に進学する家庭なら、 一家に1台のPCは当たり前、高校や大学 の入学祝いにPCを買ってもらうのも全く 珍しくないですし、価格的にもリーズナブル になってきました。

大学のコンピュータ環境も様変わりしま した。今は入学と同時に大学のポータル サイトのIDが付与され、履修登録から成績 管理、レポート提出までポータルサイトで 行う大学も珍しくなくなってきました。ポー タルサイトを使えば、家から履修登録や レポート提出もできます。休講情報もポー タルサイトに表示され、設定さえすれば 携帯に転送されるので、「せっかく1限に いったのに休講!」のような事態は過去の 話になりました。今の大学生にとってコン ピュータは欠かせないものとなり、大学 入学までにコンピュータに触れている経験 も飛躍的に増えています。

しかし、私たちが大学生だった頃と今の 大学生の間で、コンピュータに対する決定 的な考え方の違いがあります。今の多くの 大学生にとって、コンピュータは計算機 ではなくメディア端末なのです。自習用に解 放されている大学のコンピュータ教室は、 学生であふれています。もちろんレポートの 作成や、ポータルサイトにアップされている 授業資料の印刷といった学業利用の学生 もいます。しかしそのほかに、動画サイトや コミュニティサイトの閲覧に勤しむ学生も 大勢います。あまりのことに、帯域制限を かけて動画サイト等への接続を制限して いる大学もあると聞きます。

最近の大学生にとって、コンピュータは 「他人が作ったものを見るもの」か「仲間と 連絡を取るもの」といったメディアとしての 使用が大半です。そしてそれは、GUI画面で マウスクリックを中心に行われます。従来 の計算機としてデータの解析をしたりと いった使い方をする学生はわずかです。 私の教えている大学でも、データ解析系や プログラミングの授業は年によっては受講 者が1桁で、翌年度減コマの対象となって しまったりします。一方、プレゼンテーション やWebコンテンツ作成といった講義は、 受講可能数の数倍の希望があるほどの 人気で、抽選に落ちた学生からの要望で コマ数を増やしても、希望するすべての 学生を収容することができません。

### **コマンドプロンプトってなんですか**

私たちにとっては、コンピュータは計算機 でした。もちろん、レポート作成もしました 䛒䚮䝳䞀䝍䝛䝱䜿䝇䜹䛭䛵䛰䛕㻷㼈㻻䛭⤄∟䜘 しないと数式が混じった文章はレポーティ ングできなかった時代ですから、今のGUI 環境とは全く異なると言っていいでしょう。

何をするにしても、コマンドを入力して実 行結果を得るというのが当たり前でした。 今の学生は、コマンドプロンプトを見たこと もなければ、Enterで実行できることも知り ません。理工系の学生でも、PCでコマンド 入力をさせることがあるのは、一部の大学 や学科に限られるようです。理工系の大学 生でも、コマンド画面をお目にかかったこと がないというのはめずらしいことではあり ません。

コマンドを入力して結果を得る、私たちの 時代には当たり前だったことが、もはや 当たり前ではないのです。授業でExcelを 使って簡単な関数を指導している際に、 入力しただけでEnterキーを押さずにずっ と待っている学生がよくいます。Enterキー を押して結果を得るという考えに至らない のです。そんな学生でも、動画サイトで違法 動画を見たりすることはでき、あまつさえ 白分のブログを開設していたりします。コン ピュータは普及しましたが、それはインター ネットに接続されたメディアとして普及した のであり、私たちが思っているような、もし くは学んできたような計算機としては普及 しなかったのです。いい悪いという問題で はなく、多くの大学においてコンピュータ 教育は計算機の教育ではなくメディア教育 であり、コンピュータはレポートを含めプレ ゼンテーションツールなのです。

### **入門教育ツールとしてのEG**

そのような経験を経てきた人にとって、 コマンド入力を強いるSASを指導することは 非常に抵抗の高いものです。教える方は、 コマンド入力の経験がなく、コンピュータ操 作を基本的にマウスクリックで行ってきた 人に、コマンド入力やプログラミングを教え ることは、コンピュータ経験のない人に初め て教える以上に大変な負担だということに 気づかされます。文字入力以外はマウス 操作がコンピュータオペレーションの中心 という人に、コマンド操作を教えると「なんで こんな面倒なことしなきゃいけないの」 「コマンドって面倒なだけじゃん」という非常 に強い抵抗を訴えられることがあります。

マウス操作が中心だった人には、コン ピュータとは「そういうもの」という概念が できあがっているので、コマンド入力はそれ を壊していかないといけないのです。これが 意外と大変です。もっとも、これは私の教え 方に問題があるという気もしますが。

コマンド入力の経験がない人がほとんど をしめるような現在の状況で、GUIでマウス オペレーションが可能なEGは、教える側の 労力は非常に軽減されます。Officeソフト うイクのEGであれば、初めて使う人の抵抗 は小さく、こちらとしても余分なコンピュータ 操作の指導をすることなく、データ解析の 本筋の説明に入ることができます。

私たちが自分のデータ解析用途に使用 するのであれば、EGを使うメリットは少ない かもしれません。しかし、統計解析も解析 ツールも初めてという人を相手にレク チャーをする場合、EGを使用するメリットは 絶大です。少なくとも、コマンド入力に対 する心理的な抵抗に遭うこともなく、最小 限のSASの説明と、本来の目的であるデー タ解析の内容について教えることに注力が できるからです。

### **EGを概観する**

EGはSASのなかでもインタフェースが Microsoft Officeなどのアプリケーション に近いものです。従って、「PCといえばネット とメール、少しワープロ使って、表計算は ちょっとだけ」といったようなコンピュータ 経験しかない人にも、かなり容易に分析 技能を習得させることが可能です。

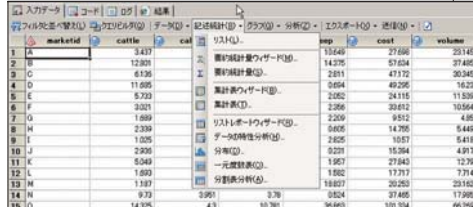

記述統計メニュー

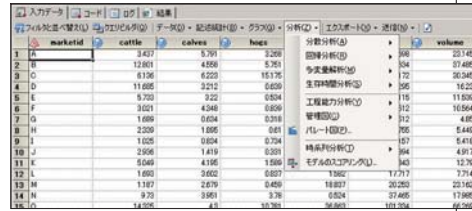

分析メニュー

EGは、SASの全解析機能をカバーしては いませんが、それでもかなりの部分をカバー しています。また、メニュー操作ではあります 䛒䚮䝔䝇䜳䜴䝭䜪䝷䝍䛭䛵㻶㻤㻶䛒ິష䛝䛬 おり、コマンドが自動生成されています。

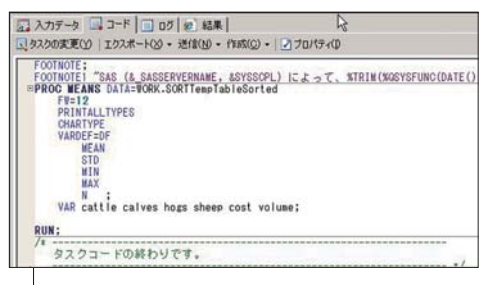

メニューから自動生成されたコード

導入にはEGを使用して、慣れてきた頃に コマンドの話をし、そこから従来のコマンド を学んでいくことももちろん可能です。分析 の考え方に慣れてきたら、EGで自動生成 されるコマンドプログラムに手を加えたり、 そこから通常のSASの使用ということに つなげていけばいいのです。もちろん私 たちの手持ちのSASプログラムも、EGで実 行させることが可能です。見た目は違っても SASですから、EGでも従来のデータやコマ ンドを使用することができます。何より、EG 䛭㻶㻤㻶䜘䝢䜽䝃䞀䛝䛬䜈䜏䛎䜒䛶䚮㻶㻤㻶䛮 いう同じツールを使って作業をしてもらう ことができるようになるのです。

### **マウス操作以外のEGのメリット**

EGはご覧のように、マウス操作で分析を 実行できます。それは大きなメリットです。 そのほかの大きなメリットとして、プロセス が視覚化されるということがあります。実行 プロセスがビジュアルに記録されるので、 やり直しが楽です。これは慣れていない人 に分析を再実行させる場合に絶大な威力 を発揮します。

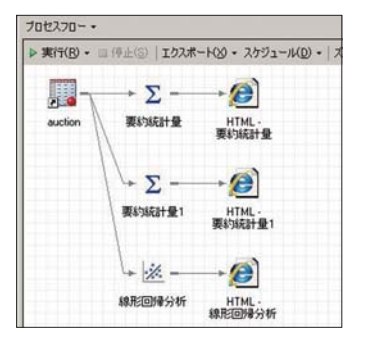

### プロセスフロー

分析のやり直しは、意外と面倒なもの です。もちろん、コンピュータはやり直しが 得意ですが、慣れていない人に作業をやり 直させるのは大変です。もちろんプログラム を組めば、やり直しは簡単です。手続きが 残せる、それがプログラムの意義です。 ただ、分析のやり直しを実行させるには、 SASプログラムをかなり理解していないと、 どれがその目的のプログラムなのか、どこを 直すのかがわかりません。そこまで時間が とれる場合はいいですが、大学でも授業の 科目が増え、データ解析の授業に通年を

費やせることはありません。そこでコマンド 入力から教えていたら、分析に進まずに 半期が終わってしまいます。業務でも、限ら れた人材を活用しなければならない場合、 あまり悠長に時間をかけていられない事 情があるでしょう。

EGの場合、プロセスが視覚化されるの で、出た結果から遡って分析を再実行する ことが可能です。これが、通常のアンドゥや ダイアログリコールといった機能と違うの は、プロセス自体が保存されているので、 保存してあるファイルを開いても、分析の再 指定ができるということです。通常この手の 機能は、実行メモリ上に保存されているの で、ファイルを保存したり閉じたりすると、 再実行が不可能になります。EGではプロ セスが保存されるので、保存さえ正しくされ ていれば、再実行が容易です。

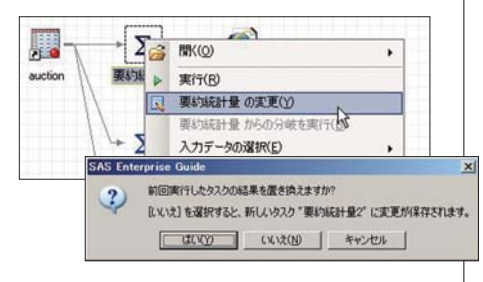

プロセスフロー上での分析の再実行指定と、 実行時のメッセージ

データ解析は、一回で済むことはまれ だと思います。変数の組み合わせを変える などして、何度か分析を繰り返すことになり ます。通常のマウスオペレーションのソフト ウエアの場合、前述のように実行メモリに 記録されるので、閉じてあるファイルを開 いて、前回の続きからというような場合に、 再指定が最初からになります。

マウスオペレーションの欠点としては、 何となくクリックしても実行できてしまうの で、どのように操作したのかを忘れやすい ということがあります。EGの場合、クリック した結果が残っているので、そこから再度 分析をすることもできますし、そして元の 分析を残して、別個に新しい分析を残す こともできます。学生に、「前回の続きから」 ということで講義を始めても、「何やったっ け?」ということが非常に多いです。そのよう な学生が多くても、保存さえちゃんと行われ ていれば、実行プロセスが残っている ので、講義を進める上で非常に便利です。

### **HTML出力・Excelデータの使用**

出力だけをエクスポートして、レポートを 作成するのが容易です。SASやEGがインス トールされていないPCでもOKです。

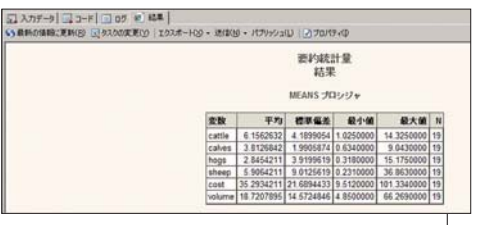

### HTML出力(再)

䚭䝋䞀䝃䜈䚮ᙟᘟ䛛䛎ḿ䛝䛗䜒䛶㻨 㼛㼆 㼈 㼏䛭 作ったものをそのまま使用できるので、 学生が自宅のEGのない環境でもデータ ファイルを作成することができます。

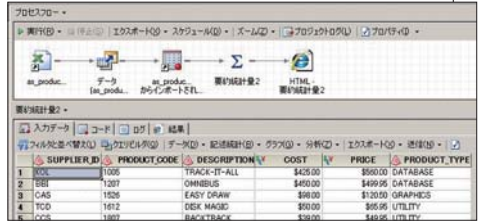

Excelファイルを読み込んだ状態

ほとんどの学生はWordやExcelの入った PCを持っているはずなので、解析作業は 大学で、データの作成やレポートの作成は 自宅で行うということもできます。私が学生 の頃のように、自宅にコンピュータ環境が ないので、データ入力からなにから全部 大学の計算機センターで行わなくてはいけ ないということもないので、学生にとっても 好都合です。ちなみに、私の通っていた 大学の計算機センターは17時までしか開 いておらず、連続使用は2時間までだった ので、非常に苦労したものです。そんな苦労 もないわけです。

解析やレポート作成が、分析ソフトだけで 完結するわけにはいきません。各ソフトとの 連携を考えたときに、一般的に普及している 環境というのは無視できません。Excel データをそのまま利用でき、出力がHTML にできるFGは数音利用には好都合です。

### **プログラミングへのつなぎ**

そうはいっても、やはりプログラムは便利 です。繰り返しの分析が大量にある場合は、 特に威力を発揮します。そのようなときに、 実行されているプログラムを保存して使用 することができます。もちろんそこからプロ グラミングを教えることも可能です。

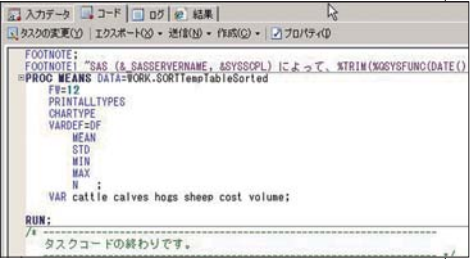

 $\Box - \mathbb{R}$ 

前述のように、私が学生の頃はコマンド 入力をしなければ、PCを使用することは 不可能でした。何かをしようとするなら、 プログラミングをしなければ何もできません でした。コンピュータを使うことはプログラ ミングと同じだったのです。

今の人たちには、そんなことは想像もでき ません。コマンド入力にはミスタッチや間違 いが付き物で、そのためにエラーメッセージ があるのですが、今の学生たちはエラーが 出ようものなら大騒ぎです。「先生バグっ た!」などとあちこちで騒ぎます。余談です 䛒䚮Ꮥ⏍䛥䛧䛵䜎䛕㻳㻦䛒䛡䛲ິ䛓䜘 すると「バグった」と言って大騒ぎをします。 元々のプログラミングのバグ (虫)という 意味からすると間違っているようにも思い ますし、百歩譲ってその言い方だとしても、 バグっているのはその学生の操作手順 なのですけど。

出ているのかを理解させるのが至難の業 です。そうこうしているうちに、講義時間など すぐに終わります。データ解析を教える 前に、プログラミングやデバックの考え方を 教えなくてはなりませんが、それをしていて はデータ解析を教える時間がなくなって しまいます。

EGは、SASですからバックグラウンドで SASコマンドが実行されています。もち ろん、そのコマンドを表示させ、そのコマンド を実行することができます。

定型処理が多くなってくれば、さすがに マウス操作は面倒です。一括で一気に 処理したくなります。それは、マウス操作に よるオペレーションしか経験したことがない 人でも感じます。そうなったときがコマンドの 出番です。

EGでは実行されるコマンドを自動生成し ます。実行できるものですから、スペルミス やオプション指定の間違いがありません。

まずはそこからです。そしてそこを少しずつ 改造していってSASコマンドを理解させる ことも可能です。

ここまでに到達するのは、半期の講義で は無理かもしれません。しかし研究室の 学生や院生、社員なら時間はあるでしょう。 そうすることで、私たちが使っているのと 同じツールを使って分析する仲間を増やし ていくことができるのです。そうすれば、 研究や業務に広がりが出ます。

見た目の違うSASに、指導する立場から みると抵抗があるかもしれませんが、指導 のしやすさは絶大です。誰かにSASを使っ た分析をレクチャーしなければならない ときに、是非EGを使ってみることをおす すめします。これから数回にわたって、EG で分析を行う場合のオペレーションや、EG で人に教える際のポイントなどについて 書いていきたいと思います。どうぞよろしく お願いします。

プログラミングの場合、どこでエラーが

### **コラム「SAS四方山話」**

現:ヤンセンファーマ株式会社 研究開発本部 臨床統計部 統計解析グループ マネージャー 医学博士 前:東京医科歯科大学 医歯学総合研究科大学院

### **第10回 身近な教材でSASを学ぶ ~ヘルプの使い方(基礎編)~**

### **新規SASユーザーの皆様**

皆様の中には、この4月からSASを使い 始めた(使わなければならなかった)方も いらっしゃるのではないでしょうか。SAS 社のトレーニングに出席された方、先生 方や先輩方による指導を受けられた方、 サルにも分かるSAS講座\*1)で勉強された 方、いずれにしてもさまざまな形で、初め てSASとご対面された方も多かったの ではないでしょうか?

\*1)筆者が新興医学出版社様で連載させていただいており ました. 「サルにも分かるSAS講座(月刊モダンフィジ ャン)」は、この度オーム社様より、「統計を知らない人の 䛥䜇䛴㻶㻤㻶ථ㛓䚹䛮䛝䛬ฝ∟䛛䛡䛬䛊䛥䛦䛕䛙䛮䛱䛰䜐䜄 した(この原稿を書いている段階では発売日未定です が、近日発売であることは確かです)。

SASの場合はどうしても、プログラミング やSASを用いる分野(金融や生物統計 など)のイメージの強さも手伝ってでしょう か、どうやら初心者にとっては「難しい」 という声が強いようです。実際にSAS社 主催のトレーニングコースのうち、最も 初心者向けである「SAS入門コース」でさえ も「難しい」という声がある程ですので、 我々SASに携わる一人としては、そろそろ SASの初心者用教材の在り方について

考えなければならない時かもしれません。 指導者の皆様にとってはごく当たり前で も、初心者の皆様にとっては非常に敷居が 高く感じられてしまう事柄は結構あると いうことも、実はよくある話なのです(筆者も 未だに上級者とは言い難いのですが…)。 いきなり専門分野ならではのプログラムの 洗礼を浴びせるのではなく、まずはSASに 慣れましょうよ…ということで、たとえば Enterprise Guide(EG)などを有効活用して SASの雰囲気を理解していただくのも良い のではとも思います。しかしながら、一部で は「プログラムしてこそSASだ!」「SASの能 力を最大限に発揮できるのはプログラム だ!」「EGなんてクリックじゃないか!」等々… プログラム至上主義的な文化も根強く残っ ているようです。それらのご意見も確かに 一理あるとは思いますが、いきなりのプログ ラム攻撃で、もし初心者の皆様がSASを 嫌いになり、本来の目的である分析や解析 に到達できなくなるのはいかがなもので しょうか? いつかの言葉を用いるのであれ 䛶䚮「生物統計はやりたいけれど、SASが 難しくてねぇ」などという言葉が、願わくば 出てこないようになればいいなぁ…などと、 筆者も指導時にはいつも思う次第です。

### **身近な教材とは? ~SASヘルプ~**

大橋 渉

そこで早速ではございますが、SASに 携わる一人として教材の在り方について 考えてみました。SASは特に、各分野に おける専門的手法に特化した使い方をされ やすいソフトウェアではあるのですが、初心 者にとっての基本的な部分は共通であると 考えます。筆者は基本的に医薬系のユー ザーではありますが、こちらのコラムでは マーケッター向けの内容をずっと書かせて いただいておりました。統計の基本的手法 に関わる部分は各分野とも共通です…と いうことで、全ての分野の皆様が共通に 持っている教材…すなわちSASのヘルプに ついて紹介させていただきたいと存じます。

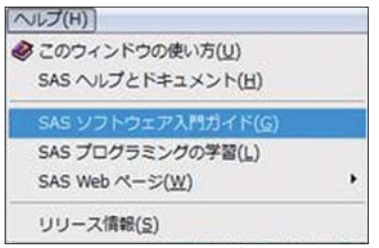

図1:ヘルプクリック時のメニュ

### **SASソフトウェア入門ガイド**

まずは、「SASソフトウェア入門ガイド」を 是非とも一度は見ていただければと存じま す。初心者の皆様に尋ねたところ、「紹介さ れたことも見に行ったことも無い」という回 答が余りにも多かったので、念のため簡単 に紹介させていただきます。全くの初心者の 方は、図2のプルダウンメニューから「はじ めてSASプログラムを行う(クイックスタート ガイド)」を選択して、Goを押して下さい。

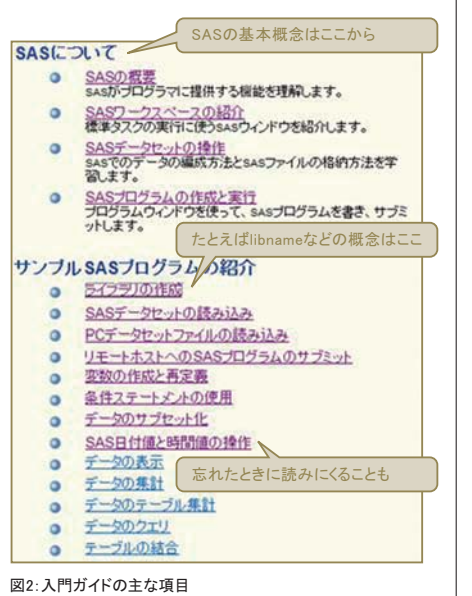

まず「SASについて」ですが、ここでは重 要な2つのステップ(DATA、PROCEDURE) について、および作業場であるエディタ、 䝱䜴䚮䜦䜪䝌䝛䝇䝌䚮䜬䜳䜽䝛䝱䞀䝭䛴䛣䜒 ぞれの役割について説明がなされてい ます。筆者もこれを見直すことによって、 何故プログラムの実行ごとにログを見る必 要があるのかということを初めて理解した 気がします。「サンプルSASプログラムの紹 介」では、ライブラリの概念やデータセット の読み込み方、日付、簡単なグラフなどの 機能が紹介されています。例えば、筆者が なかなか理解できなかったlibnameの概念 䜊䚮䝛䝱䜴䝭䝤䛵䝊䜱䜽䝌䝙䜥䜨䝯䛭䜷䝘䞀 アンドペースト可能であることなど、今と なっては当たり前と思えるような事柄は全 てこちらに記載されております。筆者は初 心者時代に見ることは無かったのですが、 SASを使い始めて数年後に見ても、実は結 構得られる情報が多かった程でした。以上 の項目ですが、SAS 9.1.3の段階では日本 語で記載されておりますが、9.2以降は現 段階では英語記載です。バージョンアップ の前に、日本語バージョンを教育用に (見直し用)に出力しておくのもお勧めです。

### **SASヘルプとドキュメント**

ー般的なソフトウェアにおけるヘルプは この部分になります。これは先ほどの入門 ガイドとは異なり、SAS 9.1.3でも現段階で 英語表記になっております(それゆえあまり 用いられないという説もありますが…)。

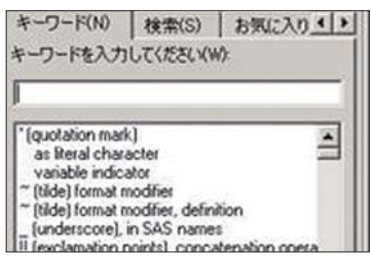

図3「キーワード」の場合

図3のキーワードの場合は、記号、アルファ べットの順に、特に何も検索語を入れなく とも最初から用語が並んでおりますので、検 索したいことが何となく頭にある場合や、 興味本位でどんな用語があるのかを眺めて みたいときなどに用いやすいかと思います\*2)。

\*2)上級者の方でも新たな発見があることは間違いございません。 筆者も「なるほど、こんなProcedureがあったのか」と感心してしまっ た回数は数知れませんので、たまに眺めているのも良いかと。

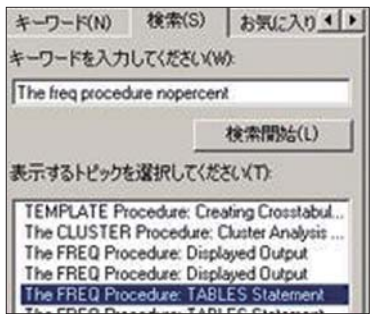

図4:「検索」の場合

図4の検索の場合は、キーワードを与え なければ何も現れませんので、どちらかと 言えば明確に調べたいことがある場合に 用いるのがよろしいかと思います。ところが、 少しでも検索用語を含んでいる項目が全て りストアップされてしまいますので、少しずつ キーワードを増やしながら絞り込んでいく 必要があります。まずは「PROCEDURE」と 入力し、具体的なプロシジャ名「FREQ」を 入力します。これによりFREQプロシジャに 関する記述が表示されます。その中から さらにプロシジャの構文(Syntax)、例題 (Examples)、詳細(Details)と追加していく ことで目的に応じてヘルプから必要な情報 を徐々に絞り込めます。検索を繰り返して いるうちに見えてくる部分もあると思われ ますが、筆者が検索したものはおおよそ 次のような感じです。

- ·SAS関数: Language References (関数の使い方の紹介)
- •The ○○ Procedure(プロシージャの検索)
- Overview(OOProcedureとは何か…に ついて解説をしてくれております)
- ·Getting Started(文字通り「始めてみよ う」です。簡単な例題と共に解説が掲載 されておりますので、特にプログラム部分 はエディタにコピーアンドペーストして実行 **してみましょう!)**
- ·Syntax(文法です。プログラム時に迷った 時などは、こちらを参照してみましょう。各 項目をクリックすると、さらに詳細な解説 が出てきます)

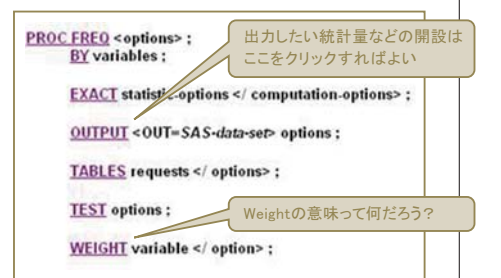

図5: Svntax画面の項目(Freg Procedureの場合)

·Details(たとえば統計的な手法につい て、数学的背景から説明などがなされて おります。所々例題を交えながらの解説 䛒䛈䜐䜄䛟䛴䛭䚮䛙䛧䜏䜈䜬䝋䜧䝃䛱䜷䝘䞀 アンドペーストして実行してみましょう) · Examples(事例集です。〇〇Procedure ではこんなことができるのか…と、改めて 感心させられてしまうところでもあります。 こちらはコピーアンドペーストして実行する ためにあると言っても良いでしょう! かな りの頻度で用います)

へルプは全てのSASユーザーの皆様が 共通に用いることができる教材であり、イン ストールさえしてしまえばいつでも使うこと ができます。Exampleの中には、ほとんど 書き換え無しで日常的に業務に用いること が可能なプログラムも数多く含まれ、筆者 的には極めて有用なものも多いと思って おります。英語の壁の高さを指摘される方 もいらっしゃいますが、実行結果は全て日 本語で表示されます。初心者の皆様にとっ ては、実はこうすること自体が勉強になり、 数多いSASの機能を理解することにもつな がっていくのではないかと思えるわけです. もちろん、それなりに使いこなしてこられた 皆様にとっても、新たな発見や知識の再確 認があることは間違いございません。

というわけで、次号はもう少しへルプの 各論に迫ってみたいと思います。

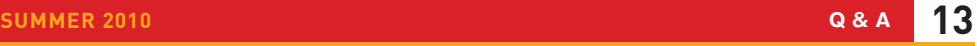

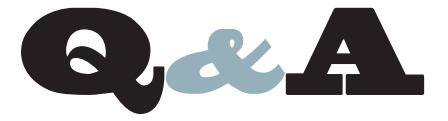

- うこつの日付の間の週数(7日間)をカウントする方法
- WORKライブラリフォルダを複数指定する方法
	- <u> ルックアップ・テーブルを利用したデータマッチング</u>
- EBCDIC符号付き十進数の読み込みについて
- 特定のプロダクトがライセンスされているか 確認する方法
- 䕹㻃々ᩐ䜳䝭䜽䝃䞀䛾䛴ฦ㢦
- 先頭空白を含む可変長データをそのまま出力したい
- 変数名を一括で接頭辞付きの形にリネームしたい

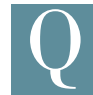

ある特定の期間に対し、7日間を一週として計算したいと 思います。INTCK関数では、週が変わる度にカウントが 増えてしまうため、実際には週の数が余分に増えてしま います。なにか他に良い方法はありませんか?

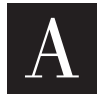

SAS 9.2より、INTCK関数の拡張点として、第4引数に'C'を 指定することによって7日間が経過するたびにカウントする ことができます。下記に例を示しますので、ご参照ください。

**例**

 **/\* SAS9.2** ௧㜾 **\*/ DATA work.test; INFILE DATALINES; date1='01APR2010'd; /\* 基準となる年月日 \*/**<br>INPUT date2 : DATE9.; /\* 比較する年月日 \*/ **INPUT date2 : DATE9.: /\* 7** 㛣䛒⤊㐛䛟䜑ᗐ䛱䜯䜪䝷䝌䜘ቌ䜊䛟 **\*/ count1=INTCK('WEEK',date1,date2,'C'); /\*** 㐄䛒ን䜕䜑ᗐ䛱䜯䜪䝷䝌䜘ቌ䜊䛟 **\*/ count2=INTCK('WEEK',date1,date2); FORMAT date1 date2 YYMMDDS10.; DATALINES; 03APR2010 04APR2010 07APR2010 08APR2010 ; RUN;**

なお、第4引数の指定がない場合は、週が変わるたびにカウントが 増えます。

INTCK関数の詳細については、米国SAS Institute Inc.が公開して いるLanguage Referenceを参照してください。 http://support.sas.com/documentation/cdl/en/lrdict/62618/ HTML/default/a000212868.htm

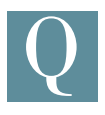

WORKライブラリに任意のフォルダを複数指定したいの ですが、何か良い方法はありますでしょうか?

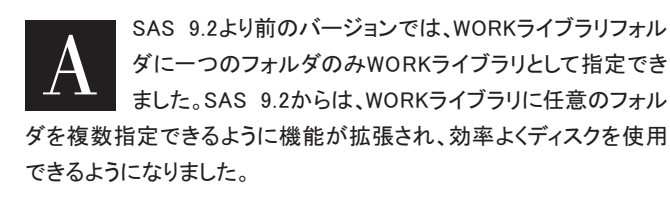

### **[ 構文 ]**

-WORK 'WORKフォルダ定義ファイル'

WORKフォルダ定義ファイルに、WORKライブラリに任意のフォルダ を指定します。WORKフォルダ定義ファイルの記述方法は次の通り です。

フォルダパス1 フォルダパス2 フォルダパス3 METHOD = RANDOM または SPACE

METHODに指定できるパラメータは次の通りです。デフォルト値は RANDOMとなります。

RANDOM: I/Oの負荷分散をするようフォルダを使用します。 SPACE: : 空き容量の多いフォルダから順に使用します。

例えば、次のようなフォルダをWORKライブラリとして使用し、空き 容量が最も多いフォルダをWORKライブラリとして使用する場合、

 $C \cdot \forall T \in M$ <sub>D</sub> D:¥TEMP  $F \cdot \angle T$ FMP

作成するWORKフォルダ定義ファイルは次のようになります。ここ では、ファイル名をWORKFOLDER.TXTとし、Cドライブの直下に 配置したと仮定します。

**WORKFOLDERTXTの内容** 

㻦㻝㼧㻷㻨㻰㻳 D:¥TEMP  $F \cdot \angle TFMP$ METHOD = SPACE

SASV9.CFGファイル内の「-WORK」システムオプションを次の ように変更します。

-WORK 'C:\WORKFOLDER.TXT'

詳細に関しましては、次のオンラインヘルプをご参考にしていただ ければと思います。

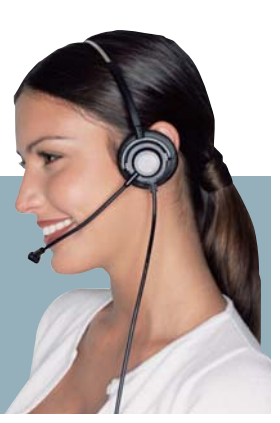

### [ WORK System Option: UNIX ]

http://support.sas.com/documentation/cdl/en/hostunx/ 61879/HTML/default/o-w1.htm

[ WORK System Option: Windows ] http://support.sas.com/documentation/cdl/en/hostwin/ 61924/HTML/default/win-sysop-work.htm

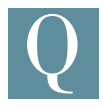

非常に小さなデータセットに格納されている値をキーに、 他のデータセットに格納されている値を取得しています。 効率よく処理する方法を教えてください。

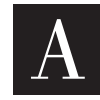

SAS 9.1以降から、SASにてハッシュオブジェクトが利用 可能となりました。これにより、パフォーマンスの向上が 期待できます。

**例** 

```
DATA small;
   INPUT id:$8. name:$3. att:$8.;
DATALINES;
1 AAA 5550001
100 BBB 5550002
1000 CCC 5550003
10000 DDD 5550004
20000 EEE 5550005
300000 FFF 5550006
700000 GGG 5550007
800000 HHH 5550008
900000 III 5550009
;
RUN;
DATA large;
   ARRAY a(*) a1-a10;
   DO i=1000000 to 1 by -1;
     id=LEFT(PUT(i,8.));
     DO j=1 to 10;
      a(j)=RANUNI(123);
    END;
     OUTPUT;
   END;
   DROP i j;
RUN;
DATA match;
  LENGTH id $8 name $3 att $8;
  IF N = 1 THEN DO;
                          /* 䝓䝇䜻䝩䜮䝚䜼䜫䜳䝌䛴షᠺ */
     DECLARE HASH h(DATASET: "work.small");
    h.DEFINEKEY('id'); /* キー変数の定義 */
   h.DEFINEDATA('name','att'); /* データ変数の定義 */
    h.DEFINEDONE(); /* 初期化完了 */<br>CALL MISSING(id,name,att); /* 初期値の指定 */
   CALL MISSING(id, name, att);
   END;
   SET large;
  rc = h.FIND(); /* 検索 */
   IF (rc=0) THEN OUTPUT;
RUN;
```
米国SAS社にて、関連するドキュメントを公開させていただいており ます。あわせてご確認ください。

http://support.sas.com/rnd/base/datastep/dot/ hash-getting-started.pdf

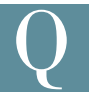

ある変数の値を\$EBCDICw.入力形式で読み込むと符号 が正しく認識されず正しい値として読み込めません。 どのようにすれば値を認識させられますか。

### **例**

䝋䞀䝃䚭䚭䚭䚭䚭䚭㻝㻃䇱㻩㻔㻩㻓㻩㻓㻩㻓㻧㻓䇲㼛 期待する結果 :-10000 出力された内容: 1000

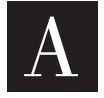

もとのデータはz/OSなどMVS系OSなどで作成された ゾーン十進数での符号付きの値のようです。

ゾーン十進型の数値を読み込むには文字を読み込む \$EBCDICw.入力形式ではなく、数値として読み込むための入力形式 となるS370FZDw.入力形式、あるいはその数値の表現方法によっ て、S370FZDで始まるいくつかの入力形式などを使い分ける必要が あります。

今回の値であれば、S370FZDw.入力形式、もしくはS370FZDLw.入力 形式をご利用いただければ、意図した数値になるかと存じます。

詳細につきましては、次のマニュアルにてご確認願います。

[ SAS® 9.2 Language Reference: Dictionary ] => [Dictionary of Language Elements] => [Informats]

=> [Working with Packed Decimal and Zoned Decimal Data]

※どのような形式にどの入力形式が有用であるかの表も記載されております。

### **プログラム例**

```
DATA _NULL_;
   a = 'F1F0F0F0d0'x;
   x = INPUT(a,$EBCDIC5.);
  v = \text{INPIIT}(a.S370 \text{FZDL5.}):
   PUT x= y= ;
RUN;
```
### **出力例**

```
13 DATA _NULL_;
14 a = 'F1F0F0F0d0'x;
15 x = INPUT(a,$EBCDIC5.);
16 y = INPUT(a,S370FZDL5.);
17 PUT x= y= ;
18 RUN;
```
**x=1000} y=-10000**

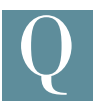

ライセンスされている全てのプロダクトを確認するには、 PROC SETINIT: RUN-

を実行し、確認することができますが、特定のプロダクトのみライ センスされているか確認することはできますか。

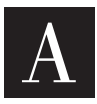

%SYSPRODマクロを使用しますと、特定のプロダクトが ライセンスされているか確認することができます。 戻り値はそれぞれ下記の通りになります。

- 1 : ライセンスされている
- 0: ライセンスされていない
- -1 : 指定したプロダクト名が無効

### **例**

**%sysprod(GRAPH);**

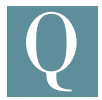

CLUSTERプロシジャにて階層的なクラスター分析を実行 しています。この結果から複数のクラスターに分類し、各 クラスターに属する対象を特定する方法はありますか。

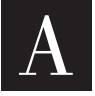

CLUSTERプロシジャを実行する際、OUTTREE=オプショ ンにてデンドログラム(Dendrogram)、樹形図を作成するた めのデータセットを作成します。その後、TREEプロシジャ

を用い、NCLUSTERS=オプションにてクラスターの数を指定します。

### **例**

**PROC TREE DATA=tree NCLUSTERS=5 OUT=out; ID id\_name; RUN;**

※データセットTREE は CLUSTER プロシジャの OUTTREE=オプションにて作成 しています。

上記にて作成されるデータセットOUTに、対象を示す変数 (ID NAME)、属するクラスターを示す変数(CLUSTER)が含まれます。

SASデータセットの文字変数のデータをファイルに出力 する際に先頭に空白がある場合は、\$charw.フォーマッ トを使用することで空白を出力することが可能ですが、 実際のデータが変数長よりも短い場合はデータの末尾に空白が 出力されます。  $\overline{\text{Q}}$ 

先頭空白の5-6文字のデータを\$char8.フォーマットで出力した場 合のイメージ

- 㻐㻐㻐㻐㻐㻐㻐㻐㻐㻐㻐㻐㻐
- $\Box \Box \Box$ □□㼅㼅㼅□□□
- □□□㼆㼆㼆□□
- 㻐㻐㻐㻐㻐㻐㻐㻐㻐㻐㻐㻐㻐 ※□はスペースを表します

先頭空白を含む可変長のデータが複数ある場合に、該当の空白 データを含んだ各々の変数の長さでデータを出力するにはどうした らよいでしょうか。

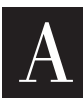

\$VARYINGw.フォーマットを使用することで変数データ を可変長にてファイルに出力することが可能です。 \$VARYINGw.フォーマットでは変数データの変数長を 含む変数名を指定します。

———— \$VARYINGw. <変数長をデータとして含む変数名>; ————

\$VARYINGw.フォーマットで指定する変数はあらかじめ変数長を 含むデータを用意するか、LENGTH関数を使用して該当の変数を 作成します。以下にLENGTH関数を使用して\$VARYINGフォーマッ トを指定したサンプルを示します。

### **例**

```
/*元データ */
DATA work.a;
   INPUT no 1. data $CHAR8.;
CARDS;
1 aaa
2 bbb
3 ccc
;
RUN;
                                /* 出力するファイル名 */
FILENAME test 'C:¥a¥test.csv';
                        /* CSV ᙟᘟ䛭䝋䞀䝃䜘ฝງ䛝䜄䛟 */
DATA _NULL_;
   FILE test DLM=",";
   SET work.a;
   /***********************************************
   PUT ステートメントにて NO 変数には「1.」フォーマット、data
  変数には「$varying8.」フォーマットを適用する
   ***********************************************/
   varlen=LENGTH(data);
   PUT no data $VARYING8. varlen;
RUN;
```
 $\overline{\text{Q}}$ 

データセットの複数の変数名を一度にリネームする(例え ば名前の先頭に"a\_"を付加する)ことは可能ですか?

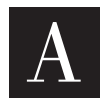

以下のようなマクロを記述することで実現できます。

**例**

```
/* 䝮䝑䞀䝤䝢䜳䝱
  lib: ライブラリ名
  dsn: データセット名
  pre: 新しい変数名を作るための接頭辞
 */
%MACRO ren(lib,dsn,pre);
/* SQL プロシジャで dictionary.columns という特殊なテーブルを検
索することにより、データセットに含まれる変数名を取得することができます。
 */
PROC SQL NOPRINT;
   /* ንᩐྞ䜘䜽䝞䞀䜽༇ว䜐䛭ୌ㏻䛴ᩝᏊา䛱䛝 &names 䛱⣙䛝䜄䛟䚯 */
  /* 変数名の個数を &cnt に格納します。 */
   SELECT name, COUNT(name) 
      INTO :names SEPARATED BY ' ', :cnt
      FROM dictionary.columns
      WHERE libname=UPCASE("&lib") and memname=UPCASE("&dsn");
QUIT;
                               /* 䝮䝑䞀䝤䛴ᐁ⾔ */
DATA tmp;
   SET tmp;
   RENAME
                          /* 変数の個数分ループ */
   %DO i=1 %TO &cnt;
       /* 変数名のリストから変数名を1つずつ取り出します。 */
      %LET name=%SCAN(&names,&i,' ');
                     /* ᣞᏽ䛴㢄㎙䜘䛪䛗䛬䝮䝑䞀䝤 */
      &name = &pre.&name
   %END;
   ;
RUN;
%MEND ren;
                                /* 䜹䝷䝛䝯䝋䞀䝃 */
DATA tmp;
   LENGTH sales 8 income $10 capital 8 mktcap $20;
RUN;
                                 /* 䝢䜳䝱䛴ᐁ⾔ */
%ren(work,tmp,a_)
```
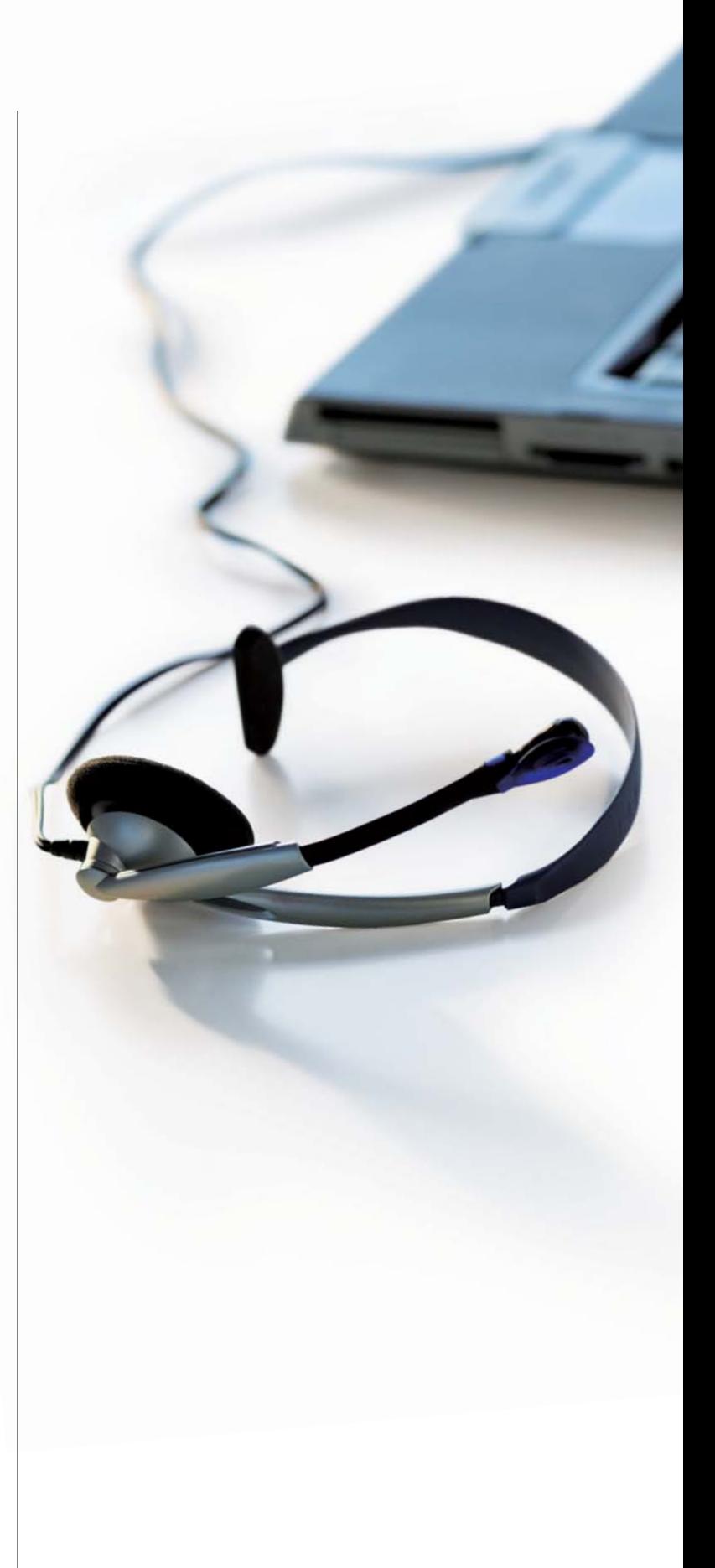

# SAS Training

### **SASトレーニングのお知らせ**

### **SAS Learning Session 2010開催のご案内**

ご好評を頂いております「SAS Learning Session」を7月26日(月)-27日(火)に開催されます「SASユーザー総会」の翌日に開催する 運びとなりました。 今回は、9月と12月に最新版英語書籍「Analysis of Observational Health Care Data Using SAS」を使用した特別コースを開催する

にあたり、その前提となる観察研究データに対する統計解析の概 要をご紹介する内容となります。この機会に是非ご参加ください。

### [午前セッション]

「観察研究データ(observational data)の統計解析:Overview」 □ 2010年7月28日 (水) 9:30 ~ 12:30 (東京会場) 「価 格1 31,500円(税込) / ※割引·チケットのお取り扱いはありません。 [受講対象] SASシステムによる臨床·疫学データの統計解析に従事している 方(上級者) [前提知識] 下記の3コースを受講済みか、同程度の知識のある方 「医薬向け分散分析」 「医薬向けカテゴリカルデータ解析1」 「医薬向けSASによる生存時間解析」 [講習内容] ランダム化をともなわない臨床·疫学研究データの統計解析では、 群間の比較可能性が崩れているために生じる「交絡」と呼ばれる 現象を調整することが常に要求される。交絡調整法としては、層別 解析と回帰モデルに基づく方法の2つが古くから知られているが、 近年、傾向スコア(propensity score)に基づく方法やいくつかの 因果モデルに基づく方法も応用例が増えてきている。特に、治療や 曝露が繰り返し行われる状況では、時間依存性交絡と呼ばれる 現象が生じるため、通常の層別解析や回帰モデルでは交絡の 調整ができないという問題が存在する。本セッションでは、以下の 内容を講義する。 1. 因果効果とは 2. 傾向スコアとは 3. 時間依存性交絡とは 4. 構造ネスト平均モデルと周辺構造モデル 「テキスト】

当日資料を配布します。

「譴も 師1

東京大学大学院医学系研究科 准教授 松山 裕氏

### <mark>| 特別トレーニング・コースの開催のご</mark>

**●「SAS 9.2プラットフォーム管理:拡張点」 コース (2日間)** □ 2010年7月26日(月) ~27日(火) 10:00 ~ 17:00 (東京会場) 「価 格1 115,500円(税込) /チケット捺印数:2 [受講対象] 現在SAS 9.1.3プラットフォームの管理者で、今後SAS 9.2プラット フォームを管理する予定のある方 [前提知識] SAS 9.1.3プラットフォームでの管理作業の経験が必要です。 [学習内容] ・新しいシステム管理機能 ・新しいメタデータ管理 ・新しいユーザー管理機能 ・新しいWebアプリケーション管理機能 [コンテンツ] ■ プラットフォームのレビュー ·プラットフォーム概要 ・プラットフォーム管理者の役割の定義 ·SAS 9.2プラットフォーム管理の新機能の識別 ■ 新しいシステム管理機能の識別 ・サーバー・コンフィギュレーションの変更点の識別 ・新しいメタデータ・サーバーの機能の調査 ·SAS®管理コンソールの新しいサーバー·モニタリングの機能の ᥀⣬㻃 ・新しいサーバーロギングの機能の探索 ■ 新しいメタデータ管理の機能の識別 ・SASフォルダ構造の探索 ・メタデータ・セキュリティの拡張点の調査 ・メタデータの移動 ・メタデータの保守 ■ 新しいユーザー管理機能の識別 ・メタデータの役割の調査 ・接続プロファイルの探索 ・IDと認証の管理 ■ 新しいWebアプリケーション管理機能の識別 ・共通的なWeb管理機能の探索 ·Webインフラストラクチャ・プラットフォームの探索 ▪SAS® Web Report Studio管理の拡張点の識別 **・SAS<sup>®</sup> Information Delivery Portal管理の変更点の識別** ※ 内容は予告なく変更する場合があります。

**●「医学研究におけるベイズ統計学:SAS 9.2による アプローチ」コース(2日間)** □ 2010年8月5日(木)~6日(金) 10:00 ~ 17:00 (東京会場) 「価 格1 147,000円(税込)/※チケットのお取り扱いはありません。 [受講対象] べイズ統計を臨床試験のデザインに用いる方でSASを用いてベイズ 流データ解析を実施したい方 [前提知識] SASによる回帰分析や生存時間解析の基本的な知識のある方 基本的な生物統計学の知識のある方 ・確率分布を知っている ・条件付分布、周辺分布を知っている ・ベイズの定理という言葉を聞いたことがある [学習内容] べイズ統計の基礎を解説し、ベイズ統計の実際の臨床試験への 適用事例を紹介します。 SASによる実際の解析手順、結果の解釈を説明します。 「コンテンツ】 ■ ベイズ締計の基礎 ·ベイズ定理、(conjugate)事前·事後分布、おもな確率分布、シン 䜴䝯䝕䝭䝥䞀䝃䝦䝋䝯䚮䝢䝯䝅䝕䝭䝥䞀䝃䝦䝋䝯 ■ ベイズモデル ・回帰モデル、階層モデルHierarchical model、ベイズ流計算を 行うSASプロシジャの紹介 ■計算方法 ·事後分布の計算、モンテカルロシミュレーション、MCMC、SASで の実現方法 ■事例紹介 ・ベイズ流試験デザインとSASを用いたデータ解析の事例紹介 **●「SASによる観察研究データの統計解析【前編】」コース (2日間)** □ 2010年9月13日(月)~14日(火) 10:00 ~ 17:00 (東京会場) 「価 格1 147.000円(税込)/※チケットのお取り扱いはありません。 【注意】本コースは、英文書籍を使用し日本語で説明を行います。 また、前編と後編に分かれていますので内容をお確かめください。 [受講対象] SASシステムによる臨床·疫学研究データの統計解析に従事して いる方 (上級者) [前提知識] 下記の3コースを受講済みか、同程度の知識のある方 「医薬向け分散分析」 「医薬向けカテゴリカルデータ解析1」 「医薬向けSASによる生存時間解析」 [テキスト] 本コースは、下記英語版の書籍を使用し、日本語で説明を行います。 また、テキストの内容を簡単にまとめた補助資料を用意します。

䚺㻤㼑㼄㼏㼜㼖㼌㼖㻃㼒㼉㻃㻲㼅㼖㼈㼕㼙㼄㼗㼌㼒㼑㼄㼏㻃㻫㼈㼄㼏㼗㼋㻃㻦㼄㼕㼈㻃㻧㼄㼗㼄㻃㻸㼖㼌㼑㼊㻃㻶㻤㻶䚻㻃 (SAS Press)

【注意】受講申込者は、トレーニング申込とは別に事前にご購入 ください。(上記書籍を既にお持ちの方は除きます。) 購入方法は、下記『書籍購入方法』をご参照ください。

[学習内容]

ランダム化をともなわない臨床・疫学研究データの統計解析では、 群間の比較可能性が崩れているために生じる「交絡」と呼ばれる 現象を調整することが常に要求されます。交絡調整法としては、 層別解析と回帰モデルに基づく方法の2つが古くから知られていま すが、近年、傾向スコア(propensity score)に基づく方法やいくつ かの因果モデルに基づく方法も応用例が増えてきています。 上記テキストは、傾向スコアを用いた交絡調整法、周辺構造 モデル (marginal structural model)や構造ネストモデル (structural nest model)といった因果モデルに基づく交絡調整法 などについて、SASによる実際の解析手順、結果の解釈を主眼と して書かれています。

### [コンテンツ]

【前編にて学習:2010年9月13日-14日開催】

上記テキストの1章から4章までを学習する予定です。1章は観察 研究についての概論、2章は傾向スコアによる層別解析、3章は 傾向スコアによるマッチング解析、4章は二重ロバスト推定解析です。 【後編にて学習:2010年12月13日-14日開催】 上記テキストの5章、9章、10章を学習する予定です。5章は欠測

データの解析、9章は周辺構造モデル、10章は構造ネストモデルに よる解析です。

### [書籍購入方法]

Amazon.co.jp(www.amazon.co.jp/)にてご購入ください。

### **●「SAS 9.2BI:拡張点」コース(2日間)**

「 程↑ 2010年8月26日(木)~27日(金) 10:00 ~ 17:00 (東京会場) 「価 格] 115,500円(税込) /チケット捺印数:2 [受講対象] SAS 9.1.3でビジネス·インテリジェンス·アプリケーションの使用 経験があり、SAS 9.2における新機能を習得されたいビジネス·アナ リスト [前提知識] SAS 9.1.3ビジネス・インテリジェンス・アプリケーションを使用した 経験が必要です。 [学習内容] ・プラットフォームの拡張点 ·SASビジネス·インテリジェンス·アプリケーションの新機能 [コンテンツ] ■ SAS 9.2の拡張点 イントロダクション ·概要 •共通のJob roleの紹介 ・コース・ロジスティックスの紹介 ・プラットフォームの拡張点 ・プロンプト・フレームワークの探索

- SAS® Add-In for Microsoft Office 4.2の拡張点
	- ・インターフェイスによる対話
- ・役割ベースの機能の理解
- ・サーバー接続とプロファイルの管理 ・結果とリストア・コンテンツのプレビュー
- ・新しいSASタスクと拡張されたSASタスクの使用
- SAS Enterprise Guide 4.2の拡張点
- ・ユーザー・インターフェイスによる対話
- ・役割ベースの機能の理解
- ・サーバー接続とプロファイルの管理
- ・クエリビルダでの作業
- ・新しいSASタスクと拡張されたSASタスクの使用 ・SASレポートでの作業
- SAS 9.2ストアドプロセスの拡張点 ·SAS 9.2ストアドプロセスの拡張点の理解 ·SASストアドプロセスWebアプリケーションでの作業 · SAS Enterprise Guide 4.2を使用したストアドプロセスの構築 ·SAS管理コンソール9.2を使用したストアドプロセスのメタデータ との対話
- SAS® Information Map Studio 4.2の拡張点 ・ユーザー・インターフェイスによる対話 ・サーバー接続とプロファイルの管理 ・データアイテムでの作業 つイルタとプロンプトでの作業
- SAS Web Report Studio 4.2の拡張点 ・ユーザー・インターフェイスによる対話 ・役割ベースの機能の理解 ・レポートの編集と表示 ・レポートの印刷
- SAS Information Delivery Portal 4.2の拡張点 ・ユーザー・インターフェイスによる対話 ・ナビゲーション・ポートレットの変更点の理解
- SAS® BI Dashboard 4.2の拡張点 ・ユーザー・インターフェイスによる対話 ・データソースでの作業 ・インジケーターでの作業
- SAS 9.2 OLAP Serverの拡張点 ・SAS® OLAP Cube Studioのインターフェイスとの対話 ・キューブの構築 ・キューブの保守 ・キューブの表示

### **●「SAS 9.2 SAS/STAT拡張点 | コース (1日間)**

□ 2010年9月13日(月) 10:00 ~ 17:00 (東京会場) **「価 格**] 57.750円(税込) /チケット捺印数:1 【ご注意】本コースは、英語版のテキストを使用し、日本語で説明を 行います。

[受講対象] SAS 9.2における、Base SAS®やSAS/STATのODS統計グラフや、 基本統計とカテゴリカルデータ解析の新機能を習得されたい方 [前提知識] 下記2コースを受講済みか、同程度の知識のある方 ・「SASによる統計解析I」 ·「SASによる回帰分析Ⅱ」 また、SASプロシジャの構文を理解できる方 後半部を理解するためには、SASを利用した度数表の解析やロジ スティック回帰分析の経験がある方 [学習内容] ·次のプロシジャでODS統計グラフを作成します: PROC UNIVARIATE(評価版), PROC TTEST, PROC GLM, PROC REG, PROC LOGISTIC, PROC GENMOD(自己学習), 䛐䜎䛹㻳㻵㻲㻦㻃㻩㻵㻨㻴 · PROC UNIVARIATEの新規ステートメントPPPLOTを使用します。 ·PROC TTESTでTOST同等性検定を行います。 ·REGプロシジャでプロットを作成して、残差やモデルの適合度 テーブルについて説明します。 ·LOGISTICプロシジャのROCCONTRASTステートメントを使用 して、複数のROCモデルを比較します。 ・交互作用が存在するときのオッズ比の計算や、オッズ比に関する プロットを行います。 ·削除診断(deletion diagnostics)の実行、GEEモデルに対する プロット、ゼロ強調(zero-inflated)Poisson回帰モデルの実行、 AICとQICというモデルの当てはまりに関する統計量を計算し ます。(自己学習) [コンテンツ] ■ Base SASの統計プロシジャ ・ODS統計グラフへの入門 • PROC UNIVARIATEの新しいオプション ■ T検定と分散分析 ·PROC TTESTの新しいオプション •分散分析 ・分散分析におけるポストホック検定 ・交互作用を含む分散分析 ■ 線形回帰分析 ·相関 ・回帰分析とREGプロシジャ ・REGプロシジャにおけるモデル構築 ·回帰診断 ■ PROC FREQの新機能 •PROC FREQにおけるODS統計グラフ ・同等性検定と非劣性検定 ■ PROC LOGISTICの新機能 •PROC LOGISTICにおけるODS統計グラフ •Firthのペナルティ付き最尤法

■ PROC GENMODの新機能(自己学習) •PROC GENMODにおけるODS統計グラフ ・ゼロ強調Poissonモデル

● **「SAS 9.2 Data Integration:拡張点」 コース (1日間)** □□ 【曰】 2010年9月29日(水) 10:00 ~ 17:00 (東京会場) **「価 格**] 57.750円(税込) /チケット捺印数:1 [受講站象] SAS 9.1.3でSAS® Data Integration Studioの使用経験があり、SAS 9.2における新機能を習得されたいデータ・インテグレーション開発者 [前提知識] SAS 9.1.3でSAS Data Integration Studioを使用した経験が必要です。 [受習内容] 以下のSAS Data Integration Studioの新機能の利用方法を学習します。 ・新しいインターフェイスでの作業 ・ジョブエディタでの作業 ・新しい変換での作業 [コンテンツ] ■ SAS Data Integration Studioの基本機能の探索 ・プラットフォームの探索 •SAS Data Integration Studioの基本的な変更点 ・変更管理の基本的な変更点 ■ジョブエディタの機能 ・全般的な変更点 ・ジョブエディタでの作業 ·SQI 結合変換での作業

・ジョブの連鎖

・ジョブ・パフォーマンスの統計量

- ・ジョブに対するメタデータ・レポート
- ■SASコード変換 ·SASコード変換での作業 ・新しい変換ウィザードの利用
- マッピングとプロパゲート機能 •新しいマッピング機能の探索 ・新しいプロパゲート機能の探索
- ■データクオリティの拡張点 • DataFlux® Integration Server イントロダクション ·DataFlux ISジョブ変換での作業 •DataFlux ISサービス変換での作業

SAS Institute Japan株式会社では、今後も多岐にわたったトレーニ ングコースを追加していく予定です。

コース内容·日程等の詳細は、順次弊社Webサイトに公開しますの で、以下のURLをご参照ください。

http://www.sas.com/jp/training/

その他、トレーニングに関する情報については、上記のURLをご参照 いただくか、下記トレーニング担当までお問い合わせください。

### **トレーニング担当**

**T E L: 03-6434-3690** F A X: E-mail: JPNTraining@sas.com

F A X: 03-6434-3691

### Latest Releases

### **最新リリース情報**

### **PCプラットフォーム**

㻺㼌㼑㼇㼒㼚㼖∟㻃㻃㻃㻃㻃㻃㻃㻃㻃㻃㻃㻃㻃㻃㻃㻃㻃㻃㻃㻃㻃㻃㻃㻃㻃㻃㻃㻃㻃㻶㻤㻶㻃㻜㻑㻔㻑㻖㻃㻒㻃㻜㻑㻕 64-bit Windows(Itanium)版 SAS 9.1.3 / 9.2

### **メインフレームプラットフォーム**

㻬㻥㻰∟㻋㻲㻶㻒㻖㻜㻓㻏㼝㻒㻲㻶㻌㻃㻃㻃㻃㻃㻃㻃㻃㻃㻃㻃㻃㻃㻃㻶㻤㻶㻃㻜㻑㻔㻑㻖㻃㻒㻃㻜㻑㻕

### **UNIXプラットフォーム**

SunOS/Solaris版 SAS 9.1.3 / 9.2 㻫㻳㻐㻸㻻∟㻃㻃㻃㻃㻃㻃㻃㻃㻃㻃㻃㻃㻃㻃㻃㻃㻃㻃㻃㻃㻃㻃㻃㻃 㻶㻤㻶㻃㻜㻑㻔㻑㻖㻃㻒㻃㻜㻑㻕 HP-UX(Itanium)版 SAS 9.1.3 / 9.2 㻤㻬㻻∟㻃㻃㻃㻃㻃㻃㻃㻃㻃㻃㻃㻃㻃㻃㻃㻃㻃㻃㻃㻃㻃㻃㻃㻃㻃㻃㻃㻃㻃㻃㻶㻤㻶㻃㻜㻑㻔㻑㻖㻃㻒㻃㻜㻑㻕 㻯㼌㼑㼘㼛㻋㻬㼑㼗㼈㼏㻌㻃∟㻃㻃㻃㻃㻃㻃㻃㻃㻃㻃㻃㻃㻃㻃㻃㻃 㻶㻤㻶㻃㻜㻑㻔㻑㻖㻃㻒㻃㻜㻑㻕 **IBM版(OS/390,z/OS)** SAS 9.1.3 / 9.2

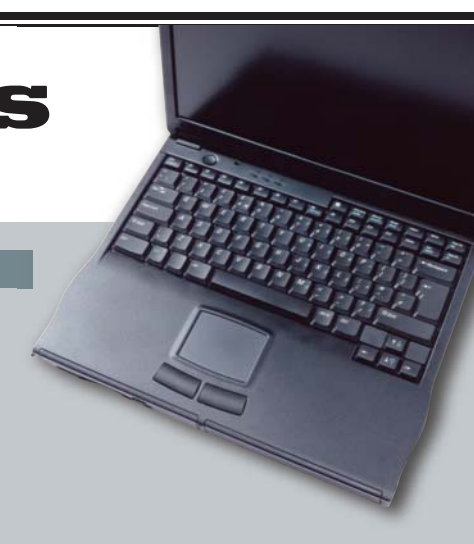

### SAS Technical News入手

SAS Technical Newsは、右記のURLから入手できます。
http://www.sas.com/jp/periodicals/technews/index.html

Ⓠ⾔䠌㻶㻤㻶㻃㻬㼑㼖㼗㼌㼗㼘㼗㼈㻃㻭㼄㼓㼄㼑ᰬᘟఌ♣

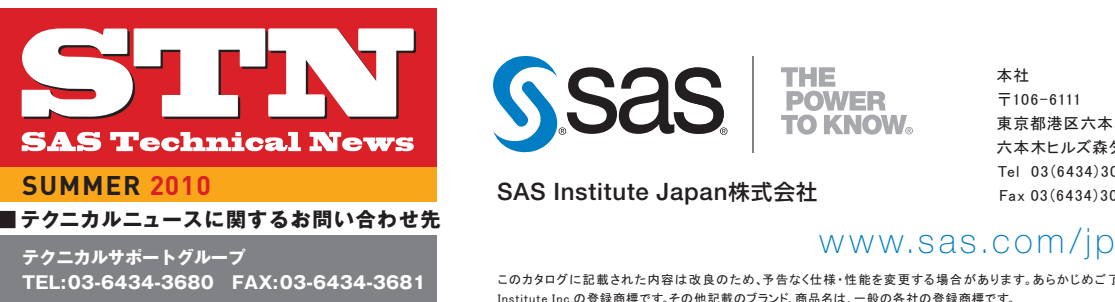

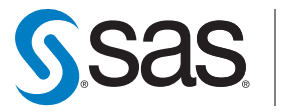

**SAS Institute Japan**株式会社

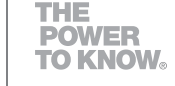

 $\overline{7}$ 106-6111 六本木ヒルズ森タワー 11F Tel 03(6434)3000 Fax 03(6434)3001

### 大阪支店  $\pm$ 530-0004 大阪市北区堂島浜1-4-16 アクア堂鳥西館 12F Tel 06(6345)5700 Fax 06(6345)5655

Copyright©2010, SAS Institute Inc.All rights reserved このカタログに記載された内容は、および仕様•性能な変更する場合があります。あらかじめご了承ください、SASロゴ The Power to Know は米国SAS Institute Inc.の登録商標です。その他記載のブランド、商品名は、一般の各社の登録商標です。

ᮇ♣

東京都港区六本木6-10-1